## **WELCOME···**

To the happy family of satisfied electronic musical instrument owners! To get the most out of the many features and functions of the keyboard, please be sure to read carefully this manual and keep it at hand for future reference.

## MAIN FEATURES

- •Strong multifunctional LCD system with large-screen display of English characters, which makes selecting and editing parameters much easier.
- Various voices, including 36 oriental voices, 25 Chinese voices, and 128GM voices.
- ●50 popular oriental styles, covering the main styles in Arabic world.
- ●24 types of commonly-used voices and 24 types of commonly-used styles for rapid choice.
- ●Be able to synthesize certain digital effects like the reverb、chorus、and 3 D stereo effect, which could create various sound field effects.
- ●Be able to record at most 5 user songs, and they could be played repeatedly.
- •15 demonstration songs, making great contributions to lifting your performance level.
- Panel-register function could save your beloved panel, and recall it whenever you want.

# **CONTENTS**

| Safety Precautions P. 2                      | ■SYNCHRO Start P. 18                         |  |  |
|----------------------------------------------|----------------------------------------------|--|--|
| Panel Controls and Terminals P.6             | ■SYNCHRO Stop ······ P. 21                   |  |  |
| Preparations P.8                             | Accompaniment Sections (Main A/B & fill-ins) |  |  |
| ■Power P. 8                                  | P.22                                         |  |  |
| ●AC Adapter ······ P. 8                      | Chord P. 23                                  |  |  |
| ●Batteries ····· P. 8                        | Using Auto Accompaniment—Multi fingering     |  |  |
| ■Connection ····· P. 9                       | P. 23                                        |  |  |
| ●Headphone and Audio Output ······· P. 9     | Song Memory P. 25                            |  |  |
| ●Expression Pedal Jack ····· P.9             | Song Recording P. 26                         |  |  |
| ●MIDI Input and Output ······ P. 9           | ■Recording a User Song P. 26                 |  |  |
| ■Setting Up the Music Stand ···· P. 10       | ■Song Clear ······ P. 29                     |  |  |
| Playing the Piano ······· P. 11              | ■Track Clear P. 30                           |  |  |
| ■Starting to Play the Piano ····· P. 11      | ■Playing a Song ····· P. 31                  |  |  |
| ■DEMO Songs ····· P. 11                      | ■A-B repeat ······ P. 32                     |  |  |
| ●Playing all Songs ······· P. 11             | Registration Memory P. 34                    |  |  |
| ●Playing a Single Selected Song ······ P. 11 | ■Recording a Registration Memory Preset      |  |  |
| ■Voice P. 11                                 | P. 34                                        |  |  |
| ●Playing Voices ······ P. 11                 | ■Recalling a Registration Memory Preset      |  |  |
| ■Control and Effect ····· P. 12              | P. 35                                        |  |  |
| ●Expression Pedal ······P. 12                | MIDI Functions P. 36                         |  |  |
| ●Pitchbend Wheel ······ P. 12.               | ■What Is MIDI? P. 36                         |  |  |
| ●Touch Response ······ P. 13                 | ■MIDI Functions P. 37                        |  |  |
| ●Reverb P. 13                                | ■Connecting to a PC ······ P. 38             |  |  |
| ●Tuning P. 13                                | Appendix P.39                                |  |  |
| ●Sustain Off ······ P. 13                    | Voice List P. 39                             |  |  |
| ●Transpose ······ P. 14                      | Style ListP. 41                              |  |  |
| ●Harmony P. 14                               | Drum Kit ListP. 42                           |  |  |
| ●Arabic Scale and Arabic memory ······P. 14  | Function ParameterP. 43                      |  |  |
| Auto Accompaniment P. 16                     | Arabian ManualP. 44                          |  |  |
| ■Selecting a Style ······ P. 16              | Troubleshooting P. 51                        |  |  |
| ■Adjusting the Accompaniment Volume P. 16    | Technique Specifications P. 52               |  |  |
| ■Changing the Tempo P. 16                    |                                              |  |  |
| ■Playing the Accompaniment P. 17             |                                              |  |  |

# Safety Precautions...

## ■ Symbols

Various symbols are used in this user's manual guide and on the product itself to ensure that the product is used safely and Correctly, and to prevent injury to the user and other person as well as damage to property. Those symbols along with their Meanings are shown below.

## ■ WARNING! /

This indication stipulates matters that have the risk of causing death or serious injury if the product is operated incorrectly while ignoring this indication.

## ■ CAUTION! /!\

This indication stipulates matters that have the risk of causing injury as well as matters for which there is the likelihood of occurrence of physical damage only if the product is operated incorrectly while ignoring this indication.

## ■ Symbol Examples

This triangle symbol means that the user should be careful. (The example at left indicates electrical shock caution.)

This circle with a line through it means that the indicated action must not be performed. Indications within or nearby this symbol are specifically prohibited. (The example at left indicates that disassembly is prohibited.)

The black dot means that the indicated action must be performed. Indications within this symbol are actions that are specifically instructed to be performed. (The example at left indicates that the power plug must be unplugged from the electrical socket.)

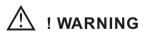

## ■ Please use caution regarding the handling of the AC adaptor. 🗥

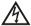

- Do not use a voltage other than the indicated power supply voltage. Use of a voltage other than that indicated may cause fire or electrical shock.
- If the power cord should become damaged (expose wired, disconnection, etc.), purchase a new AC adaptor. Use of a damaged power cord may cause fire or electrical shock.
- Do not cut or damage the power cord. Also do not place heavy objects on top of it or subject it to excessive heat.

Damage to the power cord may cause fire or electrical shock.

- Do not attempt to shape the power cord or subject it to excessive bending, twisting or pulling. This may cause fire or electrical shock.
- Please use the adaptor specified for this instrument. Use if another adaptor may cause fire, electrical shock, or malfunction.
- Do not locate the instrument or its stand on an uneven or unstable surface. \* Locating the instrument or its stand on an uneven or unstable surface can cause it to full, creating the danger of personal injury.
- Do not place containers containing water or other liquids on the instrument.
- Do not place the following objects on the instrument. Placing such objects on the mathred M instrument may cause fire or electrical shock of they pill and get inside the instrument.

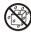

- Containers filled with water or other liquids (including vases, potted plants, cups, cosmetics and medicines)
- Small metal objects (including hairpins, sewing needles and coins)
- •Flammable objects

In the event a foreign object should happen to get inside the instrument, please take the following actions:

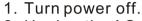

- 2. Unplug the AC adaptor from the wall outlet.
  - 3. If there are any batteries loaded in the keyboard, remove them.
  - \*. Do not touch the batteries directly with your hands when removing them. They may be hot or battery fluid may be leaking from them.
  - 4. Consult with the dealer where you purchase the keyboard or with an authorized service provider.
  - Do not disassemble or modify the instrument.
  - Never attempt of take apart or modify the instrument, its accessories, or separately sold options. Doing so may cause fire, electrical shock or malfunction. Consult your dealer concerning all inspection, adjustment or repair of internal components.
  - Do not use if there is an abnormality or malfunction.

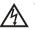

\*. Do not use the instrument if there appear to be abnormalities such as the presence of smoke or abnormal odor. Also do not use the instrument if there appear to be malfunctions such as the power not coming on or sound not being produced. Use under such conditions may cause fire or electrical shock. In such cases, take the following actions immediately. Never attempt to repair the instrument yourself.

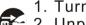

- 1. Turn power off.
- 2. Unplug the AC adaptor from the wall outlet.
  - 3. If there are any batteries loaded in the keyboard, remove them.
  - \*. Do not touch the batteries directly with your hands when removing them. They may be hot or battery fluid may be leaking from them.
  - 4. Consult with the dealer where you purchased the keyboard or with an authorized service provider.

## ■ When the instrument has been dropped:

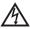

\*. In the case the instrument has been dropped or damaged, take the following actions. <sup>1</sup> Continued use may cause fire or electrical shock.

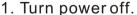

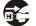

- 2. Unplug the AC adaptor from the wall outlet.
- 3. If there are any batteries loaded in the keyboard, remove them.
- \*. Do not touch the batteries directly with your hands when removing them. They may be hot or battery fluid may be leaking from them.
- 4. Consult with the dealer where you purchased the keyboard or with an authorized service provider.

### ■ Be careful of the bags around children.

\*. Never allow anyone to place the plastic bags of the instrument, its accessories, and its separately sold options over their heads. Doing so many cause suffocation. Particular caution is required in homes with small children.

#### ! CAUTION

### ■ AC Adapter

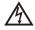

\*. Do not locate the power cord in close proximity to heaters or other heating appliances. This may cause the cord to melt leading to possible fire or electrical shock.

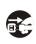

\*. When unplugging the AC adapter from an electrical outlet, always make sure to pull on the adaptor itself and not the cord. Pulling excessively on the cord may cause it to be damaged or break leading to possible fire or electrical shock.

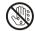

- \*. Do not touch the AC adapter with wet hands when it is plugged in. This may cause electrical shock.
  - \*. When not using the instrument for an extended period such as when travelling, always make sure to unplug the AC adapter from the electrical outlet for safety reasons.
  - \*. After use turn off the power switch of the instrument and unplug the AC adapter from the electrical outlet.

#### ■ Batteries

- \*. Improper battery use may cause batteries to rupture and leak. This may cause injury, malfunction of the instrument or discolouration of furniture and other articles that come into contact with battery fluid. Take care to observe the followings.
  - \*. Install batteries so their polarity (+/-) matches that indicated on the instrument.
  - \*. For safety and to prevent possible leakage of battery fluid, always make sure to
- remove batteries from the instrument when you do not plan to use it for a long time.
  - \*. Always make sure that the batteries making up a set are all of the same type.
  - \*. Never combine the new batteries with old ones.
  - \*. Never dispose of batteries by incinerating them. Never short or disassemble batteries, and do not expose them to excessive heat.
    - \*. Replace dead batteries as soon as possible.
    - \*. Never attempt to recharge batteries.

#### ■ Transport

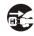

\*. When transporting the instrument, always make sure to unplug the AC adaptor from the electrical outlet and confirm that all other external connections have been disconnected. Only then should the instrument be transported. If the above is not done, the cord may be damaged leading to possible fire or electrical shock.

#### ■ Care

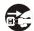

\*. Whenever caring, make sure to first unplug the ac adaptor from the electrical outlet. Also remove the instrument's batteries if battery power if being used.

#### ■ Location

\*. Never locate the instrument in areas subject to high humidity or heavy accumulation 🖍 of dust. Doing so may cause fire or electrical shock.

\*. Never locate the instrument in areas subject to grease splatters or steam, such as in a kitchen or near a humidifier. Doing so may cause fire or electric shock.

### ■ Don not place keyboard on lacquered furniture.

\*. The instrument's silicone rubber feet may eventually blacken or scar lacquered surfaces. Use felt cloth pads to insulate the feet preferably use a musical instrument stand designed for your keyboard.

### ■ Do not place heavy objects on the instruments.

\*. Do not place heavy instruments on the instruments. This may cause the instrument to tip over or break resulting in injury.

#### ■ Volume

\*. Very high volume levels can damage hearing. Avoid using the instrument at very high volume settings for long periods. Consult with a physician immediately if you experience impaired hearing or ringing in the ears.

## ■ Liquid Crystal Display (LCD) Precautions

- \*. Avoid subjecting the keyboard's LCD to strong impact, which can crack or break the LCD's glass creating the danger of personal injury.
- \*. Should the LCD glass ever crack or break, do not allow the liquid inside the LCD to come into contact with your skin, which can cause inflammation and reddening.
- \*. Should the LCD liquid get into your mouth, immediately wash out your mouth with water and then consult a physician.
- \*. Should the LCD liquid get into your eyes or on your skin, immediately flush with water for at least 15 minutes and then consult a physician.

### ■ Do not get onto the instrument or stand.\*

\*. Do not crawl on top of the instrument or its optional stand. Particular caution is required in homes having small children. This may cause the instrument or stand to tip over and break resulting injury.

### ■ Optional stand\*

- \*. Carefully assemble the stand following the assembly instructions that come with it. Securely tighten all bolts, nuts, and fasteners, and make sure that you mount the instrument correctly onto the stand. Incorrectly or insufficiently tightening screws, or incorrectly mounting the instrument onto the stand can cause the stand to tip over or the instrument to fall off the stand, possibly leading to injury.
- \* The stand is available as an option.

## PANEL CONTROLS AND TERMINALS

## Front Panel

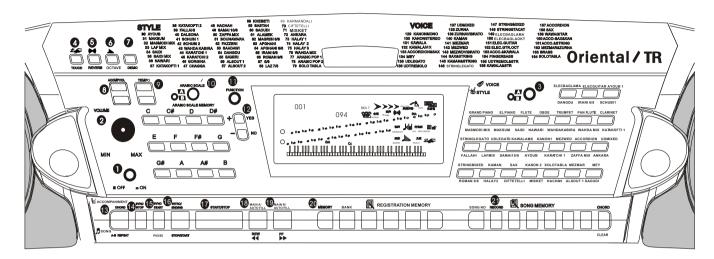

- 1.Power switch (STAND BY / ON)
- 2.[MASTER VOLUME] dial

This determines the overall volume of the AWO56.

3.[VOICE/STYLE] buttons

These are used to select the various voices/styles of the AWO56.( See P.11)

4.[TOUCH] button

This turns the Touch function on and off. (See P.13)

5.[REVERB] button

It is to turn on / off the reverberation. (See P.13)

6. OCTAVE] button

It is to change the octave pitch of the voice. Octave value ranges from -3 to +3

7.[DEMO] button

This turn on / off the demonstration function. ( See P.11)

8.[ACMP VOLUME] button

It is to control the volume of the accompaniment. ( See P.16)

9.[TEMPO] button

It is to control the tempo of the accompaniment and the demonstration songs. (See P.16)

10.[ARABIC SCALE] button (See P.15)

11.[FUNCTION] button

It is to select the function pattern. (Each press with different function pattern). (See P.12)

12.[+ / YES] & [- / NO]

13. [CHORD] / [A-B REPEAT] button

When the accompaniment mode is selected, this turns the auto accompaniment on and off. In the Song mode, this calls up the A-B Repeat function. (See P. 17,33)

14.[SYNC STOP] button

It is to turn on / off the SYNC Stop function. (See P. 21)

15.[SYNC START] / [PAUSE] button

It is to turn on / off the SYNC Start function in accompaniment mode; and to temporarily pause song playback in Song mode. (See P.18)

16.[INTRO / ENDING] / [REW] button

It is to control the Intro / Ending function in Style mode; and when the Song mode is selected, this is used as a "rewind" control, or move the song playback point back toward the beginning. (See P.18)

#### 17.[START/STOP] button

It is to start / stop the auto accompaniment in Style mode; and to start / stop song playback in Song mode. (P.19)

#### 18.[MAIN A/ AUTO FILL] / [REW] button

It is to control the auto fill and change the auto accompaniment sections while in Style mode; and fast rewind the song or move the song playback point back toward the beginning in Song mode. (See P.17, 32)

#### 19.[MAIN B / AUTO FILL] / [FF] button

It is to control the auto fill and change the auto accompaniment sections while in Style mode;; and when Song mode is selected, this is used as a "fast forward" control, or move the song playback point toward the end. (See P. 17, 32)

#### 20.REGISTRATION MEMORY buttons

These buttons ([MEMORY], [BANK], [1]-[4]) are used for selecting and recording the Registration Memory presets. (See P.35)

#### 21.[SONG MEMORY] buttons

These buttons ([Record], [1]-[5], [A]) are used for song recording, letting you record up to six different tracks of a song(including a special Chord track). (See P. 26)

#### 22.PITCH BEND WHEEL

It is to simulate the pitch bend of the natural musical instruments. (See P.12)

#### 23.DC IN 12V jack

This is for connection to a PA-51 (accessory) power adaptor. (See P.8)

#### 24.PHONE jack

This is for connection to a set of stereo headphones or to an external amplifier / speaker system. (See P. 9)

#### 25.EXPRESSION PEDAL jack

This feature lets you use an optional Expression pedal to control the volume of the voice for the right hand. (See P. 9)

#### 26.MIDI IN, OUT terminals

These two jacks are to connect to other MIDI instruments and devices. (See P. 37)

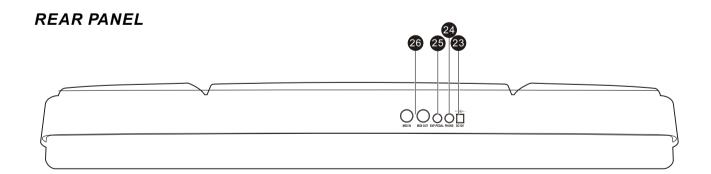

## **PREPARATIONS**

■ Here is the place where lay main jacks of this instrument that are needed while playing. Please pay attention to the usages of these jacks.

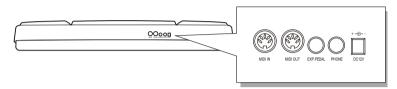

## **■** Power Supply

This instrument will run either from an AC adaptor or batteries. If AWO56 sounds totally different while playing at a high volume, this indicates the power supply run low.

### ■ Using an AC Power Adapter

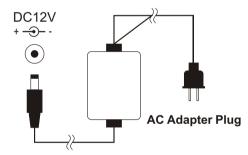

This instrument could be supplied with alternating current power, by connecting the output terminal of the adapter with DC 12V power input jack, and etc. When this instrument is connected with the adapter, the internal power circuit of this instrument would be automatically cut off.

### **■**Using batteries

You could use six 1.5V D / R-14 batteries to run this instrument. When the power supply run low, the volume may be diminished, or an abnormal tone may appear, or any other phenomenon may occur. At this time, please turn off the power and change the batteries with the procedure below.

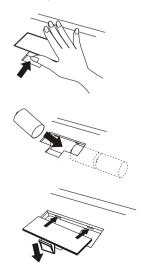

- 1. Open the battery compartment lid.
- 2. Insert six new batteries, making sure that the positive and negative terminals are properly aligned.
- 3. Replace the battery compartment lid.

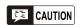

Never mix old and new batteries or different types of batteries. To prevent possible damage from battery leakage, remove the batteries from the instrument if it is not to be used for a long time.

### ■ Using Headphones or Stereo System

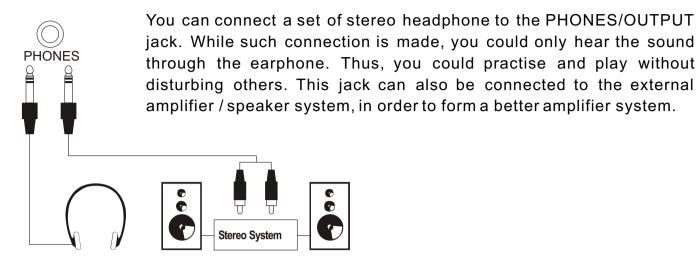

### **■**Using an Expression Pedal

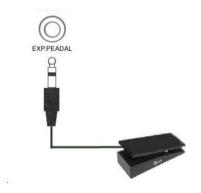

You can use an optional Expression pedal to control the volume of the voices for the right hand.

#### **■ MIDI INPUT / OUTPUT**

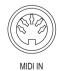

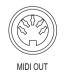

MIDI IN could be used to receive the MIDI data from the outside equipment connected.

MIDI OUT could send the MIDI Data of this instrument.

## ■ Setting Up the Music Stand

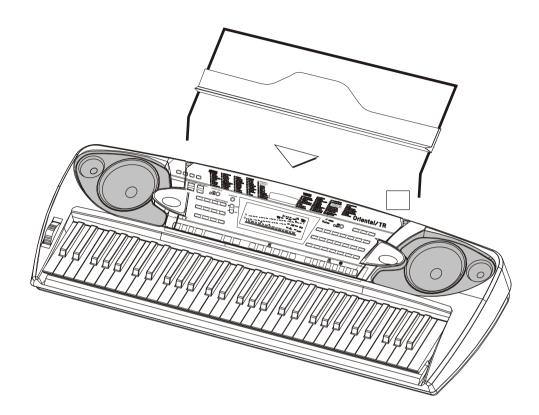

## **PLAYING THE PIANO**

#### STARTING TO PLAY THE PIANO

First of all, turn on the power and set the volume. That is, push the POWER switch to ON and set the [MASTER VOLUME] dial to a suitable place. Every time you turn on the piano, it will automatically call up acoustic grand piano voice and 8-beat Style mode.

#### **DEMO SONGS**

There are all together 15 Arabic demonstration songs in this instrument, which thoroughly display its excellent quality in the tone and melody. You can get a general idea of this instrument through them.

### ■ Playing all demo songs

Press the [DEMO] button, and all the demonstration songs would be performed in order.

### ■ Playing a single selected demo song

After pressing the [DEMO] button, you could use[+ / YES] and [- / NO] to select the appropriate number of the desired song during playback.

#### NOTE:

You can still play on the keyboard while the demon song is being played, but if the sound overpasses the maximum data, it might not be voiced.

#### **VOICE&STYLE**

In this instrument, there are 164 vivid voices, including 36 Oriental voices, and many GM voices. All leading voices are printed on the panel. At the upper part of each voice/style button are voices and lower part are styles

#### ■ Selecting a Voice

- ① Press a [VOICE/STYLE] button directly to choose a leading voice.
- 2 Press [+ / YES] and [- / NO] to decide the voice you desire.

#### NOTE:

Only the names of leading voices/styles are printed on the panel. In fact each voice has its variations. While selecting a voice, you can see the name in the LCD.

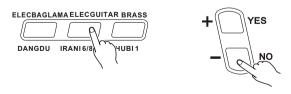

#### **CONTROL AND EFFECT**

This digital piano offers you various types of effects. You can freely choose your favourite one.

#### The Usage of Function buttons

- Press each button once to choose different function
- VOICE/STYLE 2.STYLE MODE 3.DEMO SONG 4. Minus One (for demo songs) 5.
   HARMONY 6. CHORUS 7. TRANSPOSE 8.TUNING 9. METRONOME . 10. SUSTAIN OFF 11. ARABIC SCALE
- Stop certain function or return to the primary setting by pressing [+ / YES] and [- / NO] at the same time.

Withdraw from the Function MENU.

### **■**Expression Pedal

This feature lets you use an optional Expression pedal to control the volume of the voice for the right hand.

#### ■ Pitchbend Wheel

It is used to adjust the voice volume when playing this instrument, simulating the pitch bend of natural musical instruments. This enables certain voices (e.g. guitar) to be more vivid, and display different music styles.

#### NOTE:

- This wheel could do nothing to Auto Bass chord.
- The primary setting is +/- 200 dieresis (2 semitones), and the adjust range is +/-1 octachord.

#### **Using Pitch bend Wheel**

Turn the wheel with your left hand while you right hand is playing on the keyboard.

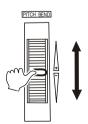

#### **■** Touch Response

This function could adjust the volume by controlling the strength of pressing the keyboard.

There are five touch types (Touch SNS 15) available by pressing the [TOUCH] button in the panel.

- ① Press the [TOUCH] button to enable this function, and the Touch icon appears in the LCD.
- ②Press the [TOUCH] button for at least 3 seconds, and the name of the type appears in the LCD.
- ③ You can change the touch type by using [+ / YES] and [- / NO] buttons.

#### ■ Reverb

This function is to add reverberation effect to the voices, which can create live effect and sound as if you were performing in a small room or a concert. A total of eight different Reverb types simulating various different performance environments are available. Press the [REVERB] button to shift this mode.

- ① Press the [REVERB] button for at least 3 seconds to enable this function, and there appears the Reverb icon in the LCD.
- ②You can change the reverberation type by using [+ / YES] and [- / NO] buttons.

#### **■** Chorus

It is to add chorus effect to the voices. There are 8 different types available.

- ① Press the [FUNCTION] button to choose this function, and the Chorus icon appears in the LCD.
- ② You can close this function and change the chord type by using [+ / YES] and [- / NO] buttons.

#### **■** Tuning

This function determines the fine pitch setting of both the main voice and the bass/chord accompaniment of the selected style. It also determines the pitch of the songs. This allows you to accurately match the tuning with that of other instruments without changing your fingering. The Tuning setting can be adjusted over a range of +/-100(approx. +/- 1 semitone).

- ① Press the [FUNCTION] button to select this function, and the Tune icon appears in the LCD.
- ② You can change the tuning by using [+/YES] and [-/NO] buttons.

#### **■**Sustain Off

To turn ON/ OFF the sustain function. You could also adjust the value with the [YES/+]and [NO/-] buttons

#### NOTE:

The keyboard will automatically call up touch response after you turn it on. Its default touch type is medium response. As to setting the parameter in touch function, please see P.43.

#### NOTE:

More information please see P. 43. This instrument will automatically call up Reverberation On mode after you turn it on.

#### NOTE:

The chorus setting can be adjusted over a range from 0 to 127.

More information please see P. 43. This instrument will automatically turn to Chorus On mode after you turn it on.

#### NOTE

• By pressing [+ / YES] and [- / NO] at the same time, the tuning would return to its primary setting.

More information please see P. 43.

### ■ Transpose

This function determines the key of both the main voice and the bass/chord accompaniment of the selected style. It also determines the pitch of the songs. This allows you to easily match the pitch of this instrument to other instruments or singers, or play in a different key without changing your fingering. The transpose settings can be adjusted over a range of +/-12 semitones(+/-1 octave).

- ① Press the [FUNCTION] button to select this function, and the Transpose icon appears in the LCD.
- ② You can adjust the range of transpose by using [+ / YES] and [- / NO] buttons.

#### **■** Harmony

The Harmony section features a variety of performance effects that enhance the melodies you play when using the accompaniment styles of the AWO56. A total of twenty-six Harmony types are available.

Tremolo, Trill and Echo effects can be used even if accompaniment is off. There are five different Harmony Types that automatically create harmony parts(for notes played in the upper section of the keyboard) to match the accompaniment chords.

- ① Press the [FUNCTION] button to select this function. When "Harmony Disabled" appears in the LCD, it means this function is closed.
- ②Press [+ / Yes] to enter into harmony mode.
- ③ You can chose your desired harmony type by using [+ / YES] and [- / NO] buttons.

#### ■ ARABIC SCALE AND ARABIC MEMORY

Arabic scale and arabic scale memory buttons

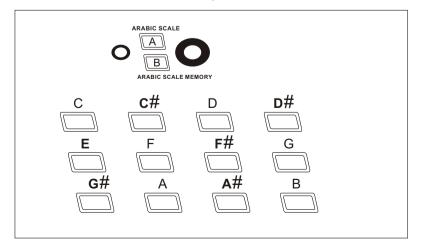

#### NOTE:

- By pressing [+ /YES] and [- / NO] at the same time, the mode would return to the primary setting. Anew mode is only valid to the notes played after this new mode is set
- This function is to change the places of the notes, in order to display the melody and accompaniment for the present voice and accompaniment style. But it has no effect on keyboard percussion music.
- Please refer to P.43 for the details of setting the transpose parameters.

#### NOTE:

- For the first ten Harmony Types (Octave, Tremolo 1/4, Tremolo 1/6, Tremolo 1/8, Tremolo 1/12, Echo 1/4, Echo 1/6, Echo 1/8, Echo 1/12), chords must be played in the Accompaniment section of the keyboard.
- The harmony voice will change its pitch to match the chord you are playing.
- The speed of the Tremolo, Trill and Echo effects depends on the Tempo setting.
- Each voice of the AWO56 has its own independent Harmony setting.

#### ARABIC SCALE-button A

**Example 1** - if you press the button -E-the note -E-automatically is a quarter note and display as

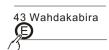

ARABIC SCALE

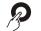

To cancel the note-E-press the button-E-again, or press the button A Arabic Scale

**Example 2**- to select 2 notes press the button-E-and -B-the note -E-and -B-automatically quarter notes and display as

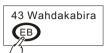

ARABIC SCALE

e button A Arabic

To cancel the notes -E-and -B-press the button -E- and -B-again, or press the button A Arabic Scale

#### ■ARABIC SCALE MEMORY - button B

To switch from Arabic Scale Ato Arabic Scale Memory B hold the button A Arabic Scale for 2 seconds

**Example 1** - if you press the button -C- the note -E-and -B- automatically are quarter notes and display as

ARABIC SCALE

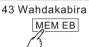

To cancel the button-C-press the button-C-again, or press the button Arabic Scale Memory B To exit from Arabic Scale Memory -B- hold the button Arabic Scale Memory -B- for 2 seconds

## Quarter Note Hold On Display

The notes selected for quarter note will be displayed in LCD all the time. If all notes are selected, the LCD displays "ALL".

If the user wants to check the chord kind like Fingered or Singer Finger, press the [CHORD] button, and the chord will be displayed in LCD, but only for 3 seconds. After that, the LCD returns to the display of quarter note.

In this instrument there are 12 Arabic Scale Memories

### NAMES of the 12 Arabic Scale Memory:

### **Table Arabic Memory**

#### NOTE:

The Arabic notes have been given 2 names.
For example, you can use the name
RAST C as well as BAYATI D
Look at the table-Arabic Scale Memory

## **AUTO ACCOMPANIMENT**

#### **ACCOMPANIMENT STYLE**

AWO56 provides dynamic rhymes and accompaniment patterns, as well as voice settings appropriate for each pattern for various popular music styles.

A total of 80 kinds of different accompaniment styles are available. All leading styles are printed on the panel. At the lower part of each voice/style button are styles. Each style is made up of separate "sections": Intro, Main A/Auto Fill-in, Main B/Auto Fill-in and Ending, letting you call up accompaniment sections as you perform. The auto accompaniment features that are built into the rhythms add the excitement of instrumental backing to your performance, letting you control the accompaniment by the chords you play. Auto accompaniment effectively splits the keyboard into two sections: the upper is used for playing a melody line, and the lower (set by default to keys F#2 and lower) is for the auto accompaniment function.

## ■ Selecting a Style

- 1) Press [VOICE/STYLE] button to switch from voices to styles.
- 2 Press a [VOICE/STYLE] button to choose a leading style
- ③ Press [+ / YES] and [- / NO] to decide the style you desire.

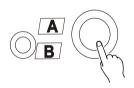

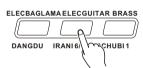

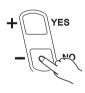

#### NOTE:

- The accompaniment styles printed on the panel are the leading patterns in each style. Each style actually concludes one or several different patterns.
- The name of the accompaniment style you choose will be shown in the LCD.

#### ■Variation

Each accompaniment style has its own variations. There are Variation A/B button on the panel.

#### ■Adjusting the Accompaniment Volume

Use the  $[\blacktriangle]$   $[\blacktriangledown]$  volume buttons to adjust the accompaniment volume. The range of this adjustment is from 0 to 127.

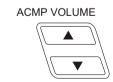

#### ■Adjusting the Accompaniment Tempo

Use the  $[\blacktriangle]$   $[\blacktriangledown]$  Tempo buttons to adjust the accompaniment tempo. The range of this adjustment is from 40 to 240.

#### NOTE:

 By pressing [▲] [▼] buttons at the same time, the volume will return to its primary setting.

#### NOTE:

By pressing [A] [V] buttons at the same time, the tempo will return to its primary setting.

## ■Playing the Accompaniment

The panel buttons below function as accompaniment controls.

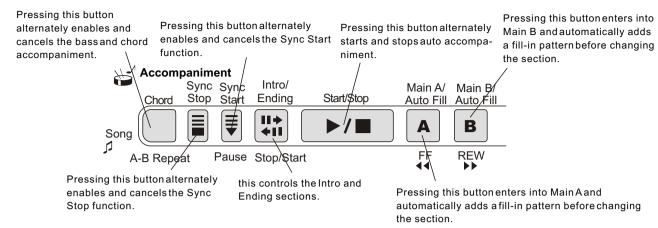

## 1. Turn on the auto accompaniment

Press the [CHORD] button to enable(turn on) the auto accompaniment.

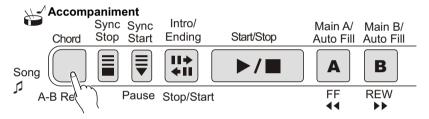

## 2. Start the accompaniment

You can do this in one of the following ways:

Press the [START / STOP] button

The rhythm starts playing immediately without bass and chord accompaniment. The currently selected Main A / B section will play.

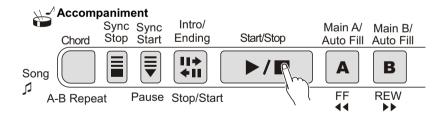

You can select the Main A / B section by pressing the appropriate button [MAIN A/B]before pressing the [START / STOP] button.(The display briefly shows the letter of the selected section: "MAIN A" or "MAIN B".)

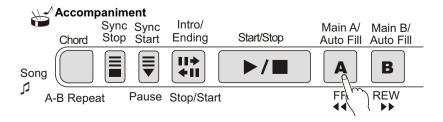

#### **USING SYNC START**

AWO56 has Sync Start function that allows you to start the accompaniment and rhythm by simply pressing a key on the keyboard. To enable this function, first press the [SYNC START] button, (the beat marks all flash to indicate Sync Start stand-by), then press any key / chord on the keyboard. (When auto accompaniment is on, play a key or chord in the auto accompaniment section of the keyboard.)

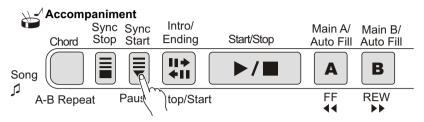

### Starting with an Intro section.

Each style has two or four-measure Intro sections. When used with auto accompaniment, many of the Intro sections also include special chord changes and embellishment to enhance your performance.

#### To Start with an Intro section.

1). Press [MAIN / AUTO FILL] buttons to select which section (A or B) is to follow the Intro.

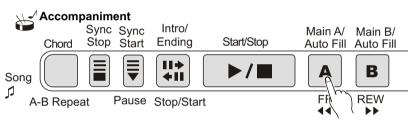

2) Press [Intro / Ending] button.

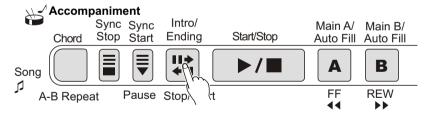

To actually start the Intro section and accompaniment, press the [START / STOP] button.

#### Using Sync Start with an Intro section

You can also use the Sync Start function with the special Intro section of the selected style.

#### To use Sync Start with an Intro section:

1). Press [MAIN / AUTO FILL] to choose which section (A / B) is to follow the Intro.

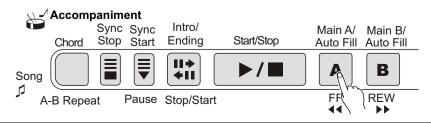

2). Press [INTRO / ENDING] button.

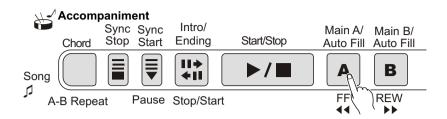

3). First press the [SYNC START] button to enable this function, and then start the Intro section and accompaniment by playing any key on the keyboard. (When auto accompaniment is on, play a key or chord in the auto accompaniment section of the keyboard.)

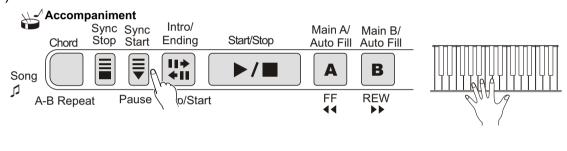

## $oldsymbol{3}$ . Using the Auto accompaniment function to change chords

Try playing a few successive chords with your left hand, and experience how the bass and chord accompaniments change with each chord you play.

## 4. Stop the accompaniment

There are three ways to stop the accompaniment.

■ Pressing the [START / STOP] button

The rhythm and accompaniment stops playing immediately.

#### NOTE:

Chords played in the auto accompaniment section of the keyboard are also detected and played when the accompaniment is stopped. In fact, this gives you a "split keyboard," with bass and chords in the left hand and the normally selected voice in the right.

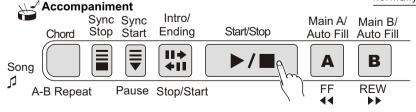

## ■Using an Ending section

Press the [INTRO / ENDING] button, then the accompaniment stops after the Ending section is finished.

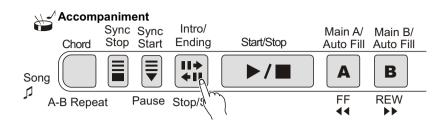

## ■Pressing the [SYNC START] button

Doing this can immediately stop the accompaniment and automatically enables Sync Start, letting you re-start the accompaniment by simply playing a key or a chord in the auto accompaniment section of the keyboard.

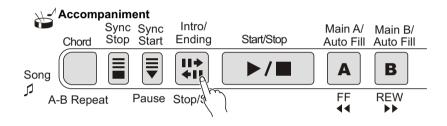

#### Changing the Split Point of the Accompaniment Track

Press the [CHORD] button for 2-4 seconds until in the LCD appears "Select the Accompaniment Track Split Point".

Then use [+ / YES] and [- / NO] buttons to change the split point you want.

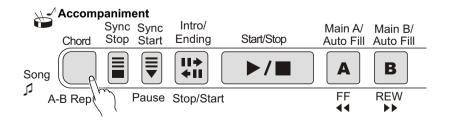

## **SYNC Stop**

This convenient feature lets you stop / pause the auto accompaniment by releasing your fingers from the auto accompaniment section of the keyboard. Playing the chord again restarts the auto accompaniment. This is ideal for putting dynamic breaks in your performance for example, stopping the rhythm and accompaniment briefly while you play a melodic break or solo with your right hand.

## ] . Press the [AUTO ACMP] button.

To enable the accompaniment function

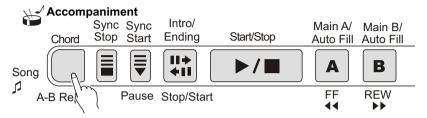

## 2. Press the [SYNC STOP] button.

Setting Sync Stop to on before starting the auto accompaniment automatically sets Sync Start on as well.

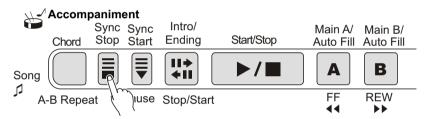

# $3. Play\ a\ chord\ on\ the\ keyboard\ (in\ the\ auto\ accompaniment\ section\ of\ the\ keyboard\ ).$

The auto accompaniment starts automatically as soon as you play a chord.

# 4 . Stop the auto accompaniment by releasing the chord.

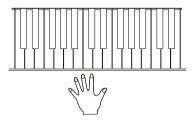

# $5. {\sf To\, start\, the\, auto\, accompaniment\, again,\, just\, play\, a\, chord.}$

## 6. To turn Sync Stop off, please press [SYNC STOP] button once more.

 $\label{pressing} \textbf{[START/STOP]} \ button\ can completely\ stop\ the\ auto\ accompaniment.$ 

### ACCOMPANIMENT SECTIONS (MAIN A / B AND FILL-INS)

While the accompaniment is playing, you can add variation in the rhythm / accompaniment by pressing the [MAIN / AUTO FULL] button. This switches between the Main A and Main B sections, automatically playing a fill-in pattern to smoothly lead into the next section. For example, if the Main A section is currently playing, pressing this button automatically plays a fill-in pattern, followed by the Main B section. (See illustration on this page).

You can also select either the Main A or B section to start by pressing the [MAIN / AUTO FILL] buttons before starting the style.

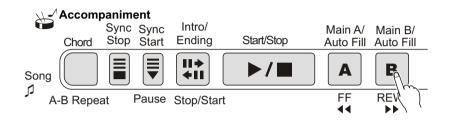

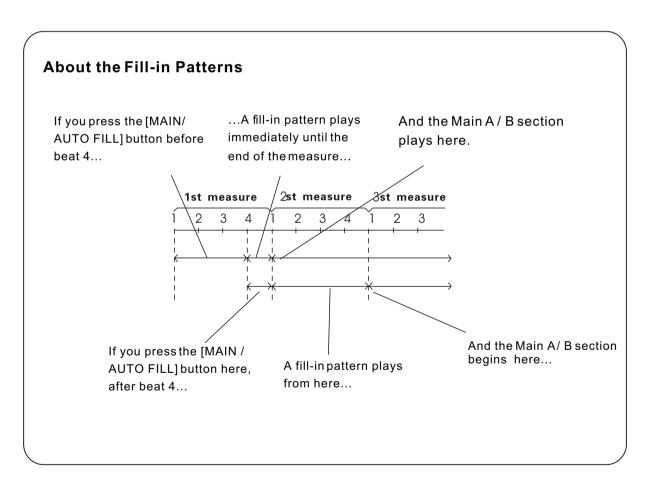

#### USING AUTO ACCOMPANIMENT—MULTIFINGERING

When it is set to on, the auto accompaniment function automatically generates bass and chord accompaniment for you to play along with, by using Multi Fingering operation. You can change the chords of the accompaniment by playing keys in the auto accompaniment section of the keyboard using either the "Single Finger" or "Fingered" method. With Singer Finger you can simply play a one-, two- or three-finger chord indication(see Single Finger Chords below). The Fingered technique is that of conventionally playing all the notes of the chord. Whichever method you use, the AWO56 understands what chord you indicate and then automatically generates the accompaniment.

## ■Single Finger Chords.

Chords that can be produced in Single Finger operation are major, minor, seventh and minor seventh. The illustration below shows how to produce the four chord types. (The key of C is used here as an example; other keys follow the same rules. For example, B  $\upbeta$  7 is played as B  $\upbeta$  and A.)

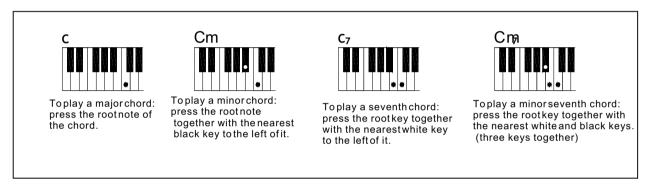

## ■Fingered Chords.

Using the key of C as an example, the chart below shows the types of chords that can be recognized in the Fingered mode.

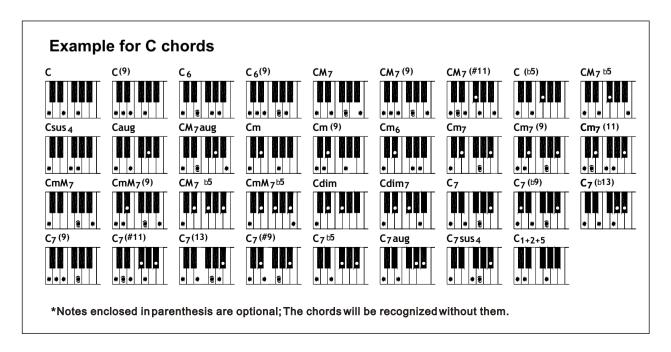

|                                           | ı                                   |          |          |
|-------------------------------------------|-------------------------------------|----------|----------|
| /[ ]                                      |                                     | C        |          |
| Major[M]                                  | 1-3-5                               | С        | С        |
| Add ninlh[(9)]                            | 1-2-3-5                             | C(9)     | C(9)     |
| Sixth[6]                                  | 1-(3)-5-6                           | C6       | C6       |
| Sixth add ninth[6(9)]                     | 1-2-3-(5)-6                         | C6(9)    | C6(9)    |
| Major seventh[M7]                         | 1-3(5)-7or1-(3)-5-7                 | CM7      | CM7      |
| Major seventh ninth[M7(9)]                | 1-2-3(5)-7                          | CM9(9)   | CM9(9)   |
| Major seventh sharp add eleventh[M7(#11)] | 1-(2)-3-#4-5-7or<br>1-2-3-#4-(5)-7  | CM7(#11) | CM7(#11) |
| Flatted fifth[(b5)]                       | 1-3-b5                              | C(b5)    | C(b5)    |
| Major seventh flatted fifth[M7aug]        | 1-3-b5-7                            | CM7b5    | CM7b5    |
| Suspended fourth[sus4]                    |                                     | Csus4    | Csus4    |
| Augmented[aug]                            | 1-4-5                               | Caug     | Caug     |
| Major seventh augmented[M7aug]            | 1-3-#5                              | CM7aug   | CM7aug   |
| Minor[m]                                  | 1-(3)-#5-7                          | Cm       | Cm       |
| Minor add ninth[m(9)]                     | 1-b3-5                              | Cm(9)    | Cm(9)    |
| Minor sixth[m(6)]                         | 1-2-b3-5                            | Cm6      | Cm6      |
| Minor seventh[m(7)]                       | 1-b3-5-6                            | Cm7      | Cm7      |
| Minor seventh add ninth [m7(9)]           | 1-b3-(5)-b7                         | Cm7(9)   | Cm7(9)   |
| Minor seventh add eleventh[m7(11)]        | 1-2-b3-(5)-b7                       | Cm7(11)  | Cm7(11)  |
| Minor major seventh[mM7]                  | 1-(2)-b-3-4-5-(b7)                  | CmM7     | CmM7     |
| Minor major seventh ninth[mM7(9)]         | 1-b3-(5)-7                          | CmM7(9)  | CmM7(9)  |
| Minor seventh flatted fifth[m7b5]         | 1-2-b3-(5)-7                        | Cm7b5    | Cm7b5    |
| Minor major flatted fifth[mM7b5]          | 1-b3-b5-b7                          | CmM7b5   | CmM7b5   |
| Diminshed [dim]                           | 1-b3-b5-7                           | Cdim     | Cdim     |
| Diminshed seventh[dim7]                   | 1-b3-b5                             | Cdim7    | Cdim7    |
| seventh [7]                               | 1-b3-b5-6                           | C7       | C7       |
| seventh flatted ninth[7(b9)]              | 1-3-(1)-h7 m                        | C7(b9)   | C7(b9)   |
| Seventh add flatted thirteenth[7(b13)]    | 1-(3)-5-67                          | C7(b13)  | C7(b13)  |
| Seventh ninth[7(9)]                       | 1-b2-3-(5)-b7                       | C7(9)    | C7(9)    |
| Seventh add sharp eleventh[7(#11)]        | 1-3-5-b6-b7                         | C7#(11)  | C7#(11)  |
| Seventh add thirtesnth[7(13)]             | 1-2-3-(5)-b7                        | C7(13)   | C7(13)   |
| Seventh sharp ninth[7(#9)]                | 1-(2)-3#4-5-b7or<br>1-2-3-#4-(5)-b7 | C7(#9)   | C7(#9)   |
| Seventh flatted fifth[7b5]                | I-3-(5)-6-b7                        | C7b5     | С7ь5     |
| Seventh augmented[7aug]                   | I-#2-3-(5)-b7                       | C7aug    | C7aug    |
| Seventh suspended[7sus4]                  | I-3-b5-b7                           | C7sus4   | C7sus4   |
| One plus two plus five[1+2+5]             | I-3-#5-b7                           | C1+2+5   | С        |
|                                           | 1-4-(5)-b7                          |          |          |
|                                           | 1-2-5                               |          |          |
|                                           | I                                   | 1        | 1        |

#### NOTE:

- · Notes in parentheses can be omitted.
- Playing two same root keys in the adjacent octaves produces accompaniment based only on the root.
- A perfect fifth (1+5) produces accompaniment based only on the root and fifth which can be used with both major and minor chords.
- The chord fingerings listed are all in "root" position, but other inversions can be used with the following exceptions: m7, m7  $\rm b$  5, 6, m6, sus4, aug, dim7, 7  $\rm b$  5, 6(9), 1+2+5.
- Inversion of the 7sus4 and m7(11) chords are not recognized if the notes shown in parentheses are omitted.
- The auto accompaniment will sometimes not change when related chords are played in sequence (e.g. some minor chords followed by the minor seventh).
- Two-note fingerings will produce a chord based on the previously played chord.

#### **SONG MEMORY**

This instrument can memorize at most 5 songs. Song Memory consists of 8 control buttons: [SONG NO.] Is to choose the song number; [RECORD] is to start recording; [MELODY 1-5] is to choose the melody track; [CHORD / CLEAR] is to select the chord track and as well as clear the saved track or song.

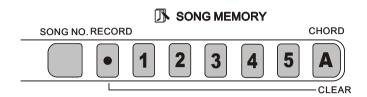

The 5 musical tracks are available for saving the melody (Melodies in each track can choose different kinds of voices and percussions) and one special track/chord track to save the accompaniment (using Style mode or auto bass chord function). Please save the songs with the methods below:

- Save any melody track or chord track. (Single track record)
- When the auto bass chord function is on, save the melody track and chord track together.(Double tracks record)

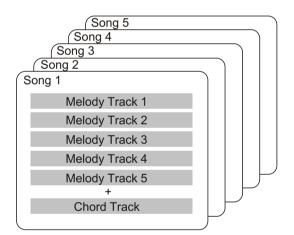

#### NOTE:

There's no special difference between single-track recording and double-track recording. Even when you record the melody and chord performance by double-track recording, this instrument can automatically separate it into melody track and chord track according to your performance. Thus, you can re-record a certain track (or correct a mistake) after double-track recording.

In addition, each track can save what stated below

- Melody1-5: the melody played on the keyboard, voice, balance, reverb on/off, touch response on/off, percussion, chord on/off(with the parameters you've set), transpose on/off(with the parameters you've set).
- Chord: the chord played on the keyboard (regardless of auto bass chord mode), Style choice, accompaniment proceeding (intro, fill-in, ending, A/B variation on/off, change of accompaniment volume).

#### NOTE:

Both the beginning tempo and the tempo change in the recording will be recorded as parts of the song.

## SONG RECORDING

AWO56 features powerful and easy-to-use song recording function that let you record your keyboard performances using up to six independent tracks (including one track for accompaniment) for creating your own complete compositions. You can record and save up to five User songs.

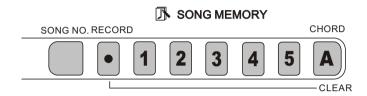

Song recording on the AWO56 is similar to using a tape recorder, whatever you play on the keyboard is recorded in real time as you play it.

#### **RECORDING A USER SONG**

### The data that can be recorded to normal(melody) tracks are listed as below:

Note on/off

• Tempo, Time Signature (if it is not in the chord track)

Touch Type

Reverb Type

Chorus Type \*

Voice Number

#### The data recorded into Chord track:

- Style number \*
- · Chord changes and timing
- Changing Section (Intro, Main A/B, Fill-in, Ending, etc.)
- Reverb

- Accompaniment Volume \*
- Tempo, Time Signature

<sup>\*</sup> Those settings can be recorded only once when the music begins, while others can be changed during the music.

## . Preparation for recording

Before you actually start recording, there are two things you need to do.

- Make various settings for the song such as selecting a style, setting the Tempo, and selecting a voice. Details please refer to the list in the previous page.
- Check status of the memory. Press [Song NO] button, and the LCD shows the song number in the first line, and then press all the Melody track 1 to 5. If any number will show in the second line of the LCD, it means there is recorded data in the corresponding track.

NOTE:

Keep in mind that all recording operations will replace the data recorded before. In other words, if you record to a track that already has recorded data, all previous data in the track will be erased and replaced by the newly recorded data.

## 2. To select a User song number for recording.

Press [SONG NO] button, and use [+ / Yes] or [- / No] button to choose song number you want for recording. Defaulted User song number is User Song No.1.

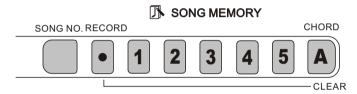

## 3. To chose the recorded track number.

While holding down the [RECORD] button, press the appropriate Melody track button from 1 to 5. Take [RECORD]+[1] for example, in LCD, the first line shows [REC 1], (1) is the track that your future performance will be recorded into; the 2nd line shows the status of the memory: [STA] means no other track is activated and you will only hear what you play while recording; If [STA 2 3], it means track 2 and track 3 are both activated, so that while recording you can hear both your live performance and the data stored in track 2 and track 3. All this display will only show for a short while and then it recovers to its previous display.

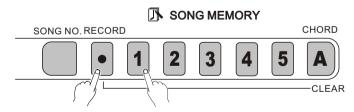

## ■Recording to the Chord Track

A special chord track is prepared for recording accompaniment (track A). Accompaniment will be automatically recorded into this track.

## ■Recording to a Melody Track (1 to 5)

Five independent melody tracks are prepared to record your keyboard performance. Usually, you'll want to record these after you've recorded the Chord track. But you can also simultaneously record Chord track and one Melody track.

## **Muting Tracks During Playback**

Before playback, you can selectively mute different tracks. This is useful when you want to clearly hear certain tracks and not others. Muting can also be done during playback. To mute a certain track, just press the corresponding SONG MEMORY button from 1 to 5, repeatedly if necessary, until ONLY desired track number shows in the second line of LCD. For example, if you only want to hear track 2, only play back when you see [STA2].

## 4. To start recording.

When the metronome mark and track number start flashing, you can start recording simply by playing the keyboard (or by pressing the [START/STOP] button).

When Sync start is on, play the first chord of the song in the auto accompaniment section of the keyboard. The accompaniment starts automatically and you can continue recording, playing other chords in time with the accompaniment.

## 5.Stop recording:

After you've finished playing the part, press the [START/ STOP] button or [RECORD] button to stop recording.

## 6.Record to other tracks as desired.

To do this, simply repeat step 3 to 5 above. Make sure that when you press the [SONG MEMORY] button corresponding to the desired track, the track number in the display flashes.

## 7. Listen to newly recorded song:

To play back the song from the beginning, simply press the [START/STOP] button again. Playback stops when the [START/STOP] button is pressed again.

#### NOTE.

If the previous accompaniment track or melody track is on, it can be monitored during the recording. If none of that track is needed, you can press its track number button again to close it. The screen will show the current track number in the [STA] line.

#### NOTE.

If no power is provided, the recorded data can only be reserved for one week or more. Important data should be stored in other equipment through the function of midi output.

#### **SONG CLEAR**

The Song Clear operation completely erases all the recorded data on all tracks of a selected User song. Use this operation only when you are sure you want to erase a song and record a new one. To erase an individual track of a song while leaving the other tracks intact, use the Track Clear operation.

## ] .Select the desired song.

Press the [SONG NO] button, and then use [+/YES] or [-/NO] button to select the desired song (between No.1 to No.5).

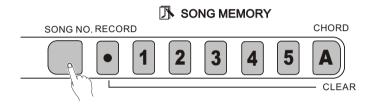

# 2. While holding down the [A] button, press [SONG MEMORY] button [1].

In LCD, it shows "Clr User 1?"

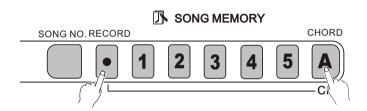

# 3. Press [+/yes] button, or press the [-/NO] button to abort.

If [+ / YES] button is pressed, LCD shows, "Sure?"

Press [+ / YES] button to finish deletion, LCD shows, "Clear"

Press button [- / NO] is to cancel complete song deletion, and LCD asks "Clr Track1?" Press [+ /YES] or [- /NO] to clear track 1 or cancel it.

### TRACKS CLEAR

The Track Clear operation is to erase all the recorded data on a selected track of a selected User song, leaving the other tracks intact. Use this operation only when you are sure to clear a track. To erase the data of an entire song, use the Song Clear operation.

## 3. Select the desired song.

Press the [SONG NO] button, and press [+ / Yes] or [- / No] button to select the desired song (No.1 to No.5).

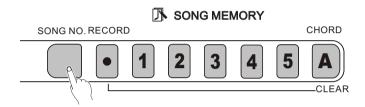

# 2. Press and hold down the number button corresponding to the track to be erased.

Press and hold down [SONG MEMORY] button and [CLEAR] button ([1]-[5], [A]) for at least one second until it shows "Clr Track#?" in LCD.

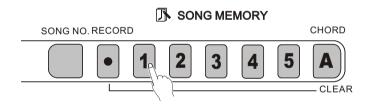

# 3. Press the [+/YES] button to clear that track, or press the [-/NO] button to abort.

Pressing the [+/YES] button is to clear the desired track. LCD shows "sure?" Again press the [+/YES] button and in the LCD says, "Clear" Pressing button [-/NO] is to cancel the operation

#### **PLAYING ASONG**

This button is the panel button of song control functions. Its usage covers your saved User songs and the demo songs.

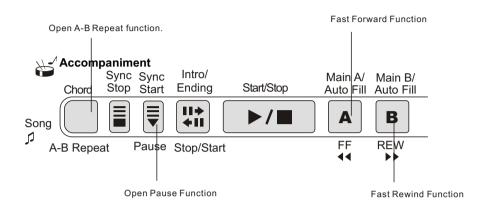

### **About Song track:**

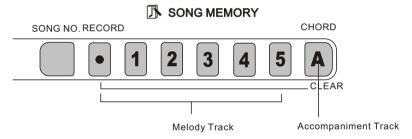

### 1.Start the desired song.

Press [PLAY/ STOP] button. As the song is being repeatedly played, the measure number and chords are shown in the LCD.

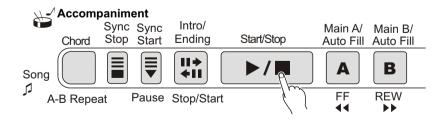

## 2. Stop the song playback.

Press [START / STOP] button. If the playback is repeated by using the button [START/STOP], the song will automatically stop.

#### A-B REPEAT

This convenient A-B Repeat function is an ideal aid for practising and learning. It allows you to specify a phrase of a song (from A point to B point), and repeat it while yourself practice or play along with it.

### 1.Set point A(the start point) while playing a song.

During the playback, press the [A-B REPEAT] button once, at the beginning point to be repeated.

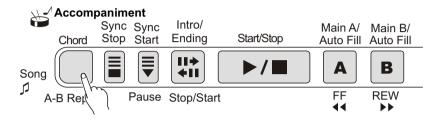

## 2.Set point B (the end point).

While the song continues playing, press the [A-B REPEAT] button once again, at the place you want it to stop repeating. Thus, the selected phrase repeats indefinitely until stopped.

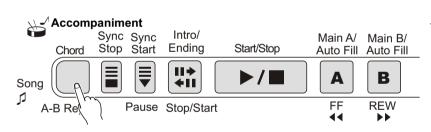

#### NOTE:

- The A and B points can only be specified at the beginning of a measure (beat 1), and not at any point in the middle of a measure.
- To set the A point to the beginning of a song, press the [A-B REPEAT] button before starting playback.

## 3. Pause or stop playback as needed.

Just use [PAUSE] or [START / STOP] button. Stopping playback does not cancel the set A / B point or the A-B Repeat function.

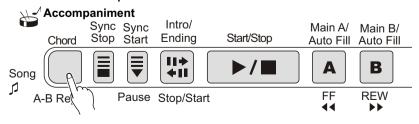

# 4. Turn off the A-B Repeat function Press the [A-B REPEAT] button

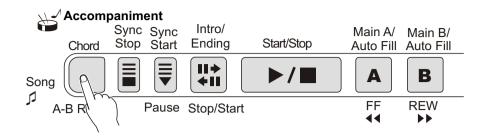

#### HINT:

- If you are repeat practising a particularly difficult section, try slowing down the tempo to an appropriate speed to make it easier to play and master the part. You may also want to slow down the Tempo while setting the A / B point, this makes it easier to accurately set the points.
- You can also set the A-B Repeat function while the song is paused or stopped. Simply use [F F] / [REW] button to select the measures you want, then press the [A-B REPEAT] button for each point, and finally just start playback.

## REGISTRATION MEMORY

#### **REGISTRATION MEMORY**

By applying this convenient function, you can save at most 32 panel settings (8 groups and 4 in each group). And you can recall any setting at any moment if you want.

Each panel consists parameters below:

- Voice Number
- · Chorus on/off, type
- · Reverb Type
- Transpose setting
- · Style Number
- · Tempo setting
- Tuning
- · Harmony on / off and its type
- · Pitchbend Range
- · Accompaniment volume

### RECORDING A REGISTRATION MEMORY PRESET

I.Press the [BANK] button then there appears "BANK" in the LCD. Using [+ /YES] and [- /NO] buttons to choose the group (Group 1--8)

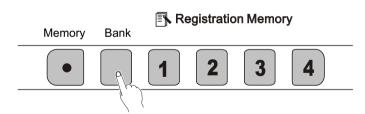

2.Keep the [SAVE] button pressed and then press any button of Save and Register buttons (1 to 4). In LCD, there appears "Registration Memory", and as well as the corresponding number. The new setting will be saved to corresponding place in the memory. The register number will be shown in the first line of the scream for a short time and then the original display recovers.

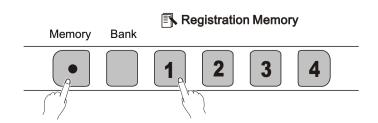

#### RECALLING A REGISTRATION MEMORY PRESET

1.First press [BANK] button, and then use [+/YES] and [-/NO] to select the register number (from 1 to 8); if you do not select, it means to use the present memory bank.

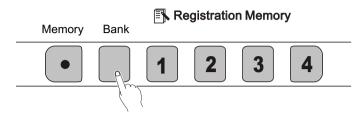

2. Then press the register you want, and it will be recalled. The register number will be shown in the first line of the screen for a short time and then the original display recovers.

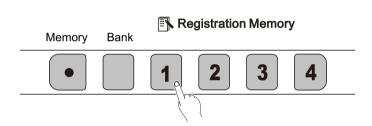

#### NOTE.

- If no power is provided, the recorded data can only be reserved for one week or more. Important data should be stored in other equipment through the function of batch output.
- If do not select the memory bank first, then it will automatically use the present bank.

### **MIDI FUNCTIONS**

AWO56 is MIDI-compatible, featuring MIDI IN and MIDI OUT terminals and providing a variety of MIDI-related controls. By using MIDI functions, you can expand your musical possibilities In this chapter, it mainly talks about what MIDI is, what it can do, and as well as how you apply MIDI to AWO56

#### WHATIS MIDI?

No doubt you have heard the terms----acoustic instruments and digital instruments. In the world today, these are the two main categories of musical instruments. Let's consider an acoustic piano and a classical guitar as representative acoustic instruments. They are easy to understand. With the piano, you strike a key, and a hammer inside hits some strings and plays a note. With guitars, you directly pluck a string and the note sounds. But how do digital instruments go about playing a note?

Acoustic guitar note production

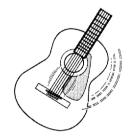

Pluck a string and the body resonates the sound.

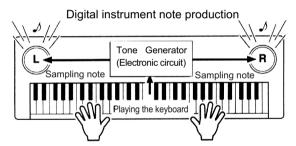

Based on playing information from the keyboard, a sampling note stored in the tone generator is played through the speakers.

As shown in the pictures above, in digital instruments, the sample notes (reserved notes) stored in the tone generator section (electronic circuit) can be played when the information on the keyboard is collected. Then what is the information on the keyboard? For instance, if you use AWO56 to play a C quarter note, unlike an acoustic instrument that puts out a resonated note, it puts out information from the keyboard such as "with what voice", "wth which key", "about how strong", and "when was it pressed" and "when was it released". All the information will be converted to a number value and sent to the tone generator. Based on these data, the music source will adopt stored sample note and play it.

#### MIDI FUNCTION

MIDI is the abbreviation of musical instruments digital interface. It allows the digital instruments to communicate with each other, by sending and receiving compatible notes, control change and program change, and as well as other types of MIDI data and information.

MIDI is an international standard. It enables all the instruments to connect together, and allows them to control each other and exchange data. That is, it makes all the instruments a system, and greatly enlarges its function.

AWO56 can control MIDI device by transmitting note-related data and various types of controller data, and also can be controlled by outside MIDI information, which can automatically decide the music source mode, and choose MIDI track, voice and effect, and change the parameter and as well as perform the appointed voice.

#### **■**MIDI Interface

MIDI IN is to receive outside data from other MIDI devices like sequencer in order to control this instrument; MIDI OUT is to send MIDI data (like the note and touch data) from this instrument.

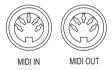

#### REMOTE PASSAGE

To set the MIDI passage to receive outside keyboard data, please select 01-16. The outside keyboard must set the source passage from which the data is sent and its MIDI OUT connects this keyboard's MIDI IN by the MIDI cable. When set is OFF, this keyboard will receive from all the16 tracks. Pressing [-/NO] and [+/YES] buttons at the same time can retune to the original setting (OFF).

#### ■KEYBOARD OUTPUT

To determine whether the data output from the MIDI OUT.

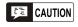

#### CONNECT TO A PERSONAL COMPUTER

By connecting your AWO56's MIDI terminals to a personal computer, you can have access to a wide variety of music software.

• When using a MIDI interface device installed in the personal computer, connect the MIDI terminals of the personal computer and the AWO56.

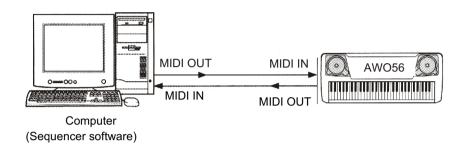

• When using a MIDI interface with a Macintosh series computer, please connect the RS-422 terminal of the computer(Modem port or printer terminal) to the MIDI interface, as shown in the diagram below.

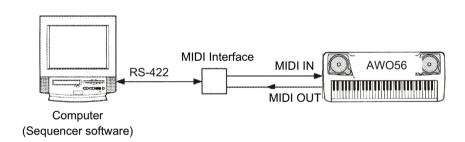

• When connecting to a computer with a USB interface, just use MIDI interface: first use a standard USB cable to connect Ux16 interface to the computer, and then connect AWO56 to UX16 interface correctly.

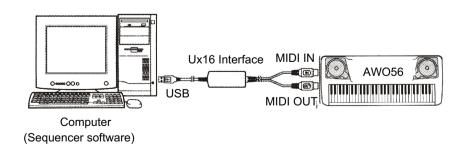

### **VOICE LIST**

#### **VOICE LIST**

The AWO56 has 64-note maximum polyphony. This means that it can play a maximum of up to 64 notes at once, regardless of what functions are used. Auto Accompaniment uses a number of the available notes, so when Auto Accompaniment is used the total number of available notes for playing on the keyboard is correspondingly reduced. The same applies to the Split Voice and Song functions.

**Caution:** The Voice List includes MIDI program change numbers for each voice. Use these program change numbers when playing the AWO56 via MIDI from an external device.

|          | MIDI Name of Voice 中文名称 |                             |          |  |  |  |  |
|----------|-------------------------|-----------------------------|----------|--|--|--|--|
| No       | No                      | Name of Voice               | 11.人口小   |  |  |  |  |
|          | PIANO钢琴                 |                             |          |  |  |  |  |
| 01       | 0                       | ACOUSTIC GRAND PIANO        | 原声大钢琴    |  |  |  |  |
| 02       | 1                       | BRIGHT ACOUSTIC PIANO 亮原声钢琴 |          |  |  |  |  |
| 03       | 2                       | ELECTRIC GRAND PIANO        | 电子大钢琴    |  |  |  |  |
| 04       | 3                       | HONKY-TONK PIANO            | 酒巴钢琴     |  |  |  |  |
| 05       | 4                       | ELECTRIC PIANO1             | 电钢琴1     |  |  |  |  |
| 06       | 5                       | ELECTRIC PIANO2             | 电钢琴2     |  |  |  |  |
| 07       | 6                       | HARPSICHORD                 | 拨弦古钢琴    |  |  |  |  |
| 08       | 7                       | CLAV1                       | 击弦古钢琴    |  |  |  |  |
|          |                         | CHROMATIC PERCUSSION*7      |          |  |  |  |  |
| 09       | 8                       | CELESTA                     | 钢片琴      |  |  |  |  |
| 10       | 9                       | GLOCKENSPIEL                | 钟琴       |  |  |  |  |
| 11       | 10                      | MUSIC BOX                   | 音乐盒      |  |  |  |  |
| 12       | 11                      | VIBRAPHONE                  | 振琴       |  |  |  |  |
| 13       | 12                      | MARINBA                     | 马林巴      |  |  |  |  |
| 14       | 13                      | XYLOPHONE                   | 木琴       |  |  |  |  |
| 15       | 14                      | TUBULAR BELLS<br>DULCIMER   | 管钟       |  |  |  |  |
| 16       | 15                      | 洋琴                          |          |  |  |  |  |
|          |                         | ORGAN风琴                     |          |  |  |  |  |
| 17       | 16                      | DRAWBAR ORGAN               | 卓芭风琴     |  |  |  |  |
| 18       | 17                      | PERCUSSIVE ORGAN 打击风琴       |          |  |  |  |  |
| 19       | 18                      | ROCK ORGAN 摇滚风琴             |          |  |  |  |  |
| 20       | 19                      | CHURCH ORGAN                | 教堂风琴     |  |  |  |  |
| 21       | 20                      | FEED ORGAN                  | 簧片风琴<br> |  |  |  |  |
| 22       | 21                      | ACCORDION                   | 手风琴      |  |  |  |  |
| 23       | 22                      | HARMONICA                   | 口琴       |  |  |  |  |
| 24       |                         |                             |          |  |  |  |  |
|          | GUITAR吉它                |                             |          |  |  |  |  |
| 25       | 24                      | ACOUSTIC GUITAR(NYLIN)      | 尼龙弦吉它    |  |  |  |  |
| 26       | 25                      | ACOUSTIC GUITAR(STEEL)      | 钢弦吉它     |  |  |  |  |
| 27       | 26                      | ELECTRNIC GUITAR(JAZZ)      | 爵士电吉它    |  |  |  |  |
| 28       | 27                      | ELECTRNIC GUITAR(CLEAN)     | 清音电吉它    |  |  |  |  |
| 29       | 28                      | ELECTRNIC GUITAR(MUTED)     |          |  |  |  |  |
| 30       | 29                      | OVERDRIVEN GUITAR           | 夸张吉它     |  |  |  |  |
| 31       | 30                      | DISTOTION GUITAR            | 失真吉它     |  |  |  |  |
| 32       | 31                      | GUITAR HARMONICS            | 吉它泛音     |  |  |  |  |
| 00       | 00                      | BASS 贝司                     | +#53     |  |  |  |  |
| 33       | 32                      | ACOUSTIC BASS               | 古典贝司     |  |  |  |  |
| 34       | 33<br>34                | ELECTRIC BASS(FINGER) 指弹电贝司 |          |  |  |  |  |
| 35<br>36 | 34<br>35                | ELECTRIC BASS(PICK) 拨片电贝司   |          |  |  |  |  |
|          |                         | FRETLESS BASS               | 无品贝司     |  |  |  |  |
| 37       | 36                      | SLAP BASS1 打弦贝司1            |          |  |  |  |  |
| 38       | 37                      | SLAP BASS2 打弦贝司2            |          |  |  |  |  |
| 39<br>40 | 38<br>39                | SYNTH BASS1 合成贝司1           |          |  |  |  |  |
| 40       | <u>ა</u> ყ              | SYNTH BASS2 合成贝司2           |          |  |  |  |  |

| Voice<br>No                       | MIDI<br>NO       | Name of Voice          | 中文名称             |  |  |  |  |
|-----------------------------------|------------------|------------------------|------------------|--|--|--|--|
|                                   |                  | STRINGS弦乐              |                  |  |  |  |  |
| 41                                | 40               | VOLIN                  | 小提琴              |  |  |  |  |
| 42                                | 41               | VLOLA 中提琴              |                  |  |  |  |  |
| 43                                | 42               | CELLO                  | 大提琴              |  |  |  |  |
| 44                                | 43               | CONTRABASS             | 低音提琴             |  |  |  |  |
| 45                                | 44               | TREMOLO ATRINGS        | 震音弦乐             |  |  |  |  |
| 46                                | 45               | PIZZICATO STRINGS      | 拨奏弦乐             |  |  |  |  |
| 47                                | 46               | ORCHESTRAL HARP        | 竖琴               |  |  |  |  |
| 48                                | 47               | TIMPANI                | 定音鼓              |  |  |  |  |
|                                   |                  | RNSEMBLE合奏             |                  |  |  |  |  |
| 49                                | 48               | STRINGS ENSEMBLE1      | 弦乐合奏1            |  |  |  |  |
| 50                                | 49               | STRINGS ENSEMBLE12     | 弦乐合奏2            |  |  |  |  |
| 51                                | 50               | SYNTH STRINGS1         | 合成弦乐1            |  |  |  |  |
| 52                                | 51               | SYNTH STRINGS2         | 合成弦乐2            |  |  |  |  |
| 53                                | 52               | CHOIR AAHS             | 唱音啊              |  |  |  |  |
| 54                                | 53               | VOICE OOHS             | 人声噢              |  |  |  |  |
| 55                                | 54               | SYNTH VOICE            | 合成人声             |  |  |  |  |
| 56                                | 55               | 55 ORCHESTRA HIT 管弦乐齐奏 |                  |  |  |  |  |
| BRASS铜管                           |                  |                        |                  |  |  |  |  |
| 57                                | 56<br>57         | TRUMPET                | 小号<br>  长号       |  |  |  |  |
| 58                                | 5 <i>1</i><br>58 | TROMBONE               | • • •            |  |  |  |  |
| 59<br>60                          | 50<br>59         | TUBA<br>MUTED TRUMPET  | 大号<br>  弱音小号     |  |  |  |  |
| 61                                | 60               | FRENCH HORN            | 羽自小写<br>  圆号     |  |  |  |  |
| 62                                | 61               | BRASS SECTION          | 圆亏<br>  铜管乐队     |  |  |  |  |
| 63                                | 62               | SYNTH BRASS1           | 拘官が成<br>  合成铜管乐1 |  |  |  |  |
| 64                                | 63               | SYNTH BRASS2           | 合成铜管乐2           |  |  |  |  |
| 64   63   STNTH BRASS2     古成铜官示2 |                  |                        |                  |  |  |  |  |
| 65                                | 64               | SOPRANO SAX            | 高音萨克斯            |  |  |  |  |
| 66                                | 65               | ALTO SAX               | 中音萨克斯            |  |  |  |  |
| 67                                | 66               | TENOR SAX              | 次音萨克斯            |  |  |  |  |
| 68                                | 67               | BARTION SAX            | 低音萨克斯            |  |  |  |  |
| 69                                | 68               | OBOE                   | 双簧管              |  |  |  |  |
| 70                                | 69               | ENGLISH HORN           | 英国管              |  |  |  |  |
| 71                                | 70               | BASSOON                | 巴松管              |  |  |  |  |
| 72                                | 71               | CLARINET               | 单簧管              |  |  |  |  |
|                                   |                  | PIPE木管乐器               |                  |  |  |  |  |
| 73                                | 72               | PICCOLO                | 短笛               |  |  |  |  |
| 74                                | 73               | FLUTE                  | 长笛               |  |  |  |  |
| 75                                | 74               | RECORDER               | 竖笛               |  |  |  |  |
| 76                                | 75               | PAN FLUTE              | 排箫               |  |  |  |  |
| 77                                | 76               | BLOWN BOTTLE 吹瓶        |                  |  |  |  |  |
| 78                                | 77               | SHAKUHACHI             | 尺八               |  |  |  |  |
| 79                                | 78               | WHISTLE 口哨             |                  |  |  |  |  |
| 80                                | 79               | OCARINA 奥卡利那笛          |                  |  |  |  |  |
|                                   |                  |                        |                  |  |  |  |  |

# **VOICE LIST**

| Voice<br>No | MIDI<br>No       | Name of Voice 中文名称    |        |  |  |
|-------------|------------------|-----------------------|--------|--|--|
|             | SYNTH REED 合成管乐器 |                       |        |  |  |
| 81          | 80               | LEAD1(WOUARE) 方波管乐    |        |  |  |
| 82          | 81               | LEAD2(SAWTIITH) 锯齿波管乐 |        |  |  |
| 83          | 82               | LEAD3(CALLIOPE)       | 蒸汽琴管乐  |  |  |
| 84          | 83               | LEAD4(CHIFF)          | 雪坊管乐   |  |  |
| 85          | 84               | LEAD5(CHARANG)        | 沙朗管乐   |  |  |
| 86          | 85               | LEAD6(VOICE)          | 人声管乐   |  |  |
| 87          | 86               | LEAD7(FIFTH)          | 五度管乐   |  |  |
| 88          | 87               | LEAD8(BASS+LEAD)      | 贝司管乐   |  |  |
|             |                  | SYNTH PAD合成背景音的       | 色      |  |  |
| 89          | 88               | PAD1(NEW AGE)         | 新世纪垫   |  |  |
| 90          | 89               | PAD2(WARM)            | 温暖音色垫  |  |  |
| 91          | 90               | PAD3(POLYSYNTH)       | 聚合成音色垫 |  |  |
| 92          | 91               | PAD4(CHOIR)           | 唱诗垫    |  |  |
| 93          | 92               | PAD5(BOWED)           | 弓弦音色垫  |  |  |
| 94          | 93               | PAD6(METALLIC)        | 金属音色垫  |  |  |
| 95          | 94               | PAD7(HALO)            | 环形音色垫  |  |  |
| 96          | 95               | PAD8(SWEEP)           | 掠扫音色垫  |  |  |
|             |                  | SYNTH EFFECTS合成效果     | 音色     |  |  |
| 97          | 96               | FX1(RAIN)             | 雨      |  |  |
| 98          | 97               | FX2(SOUNDTRACK)       | 声轨     |  |  |
| 99          | 98               | FX3(CRYSTAL)          | 水晶     |  |  |
| 100         | 99               | FX4(ATMOSPHERE)       | 大气     |  |  |
| 101         | 100              | FX5(BRIGHTNESS)       | 闪亮     |  |  |
| 102         | 101              | FX6(GOBLINS)          | 小妖怪    |  |  |
| 103         | 102              | FX7(ECHOES)           | 回声     |  |  |
| 104         | 103              | FX8(SCO-FI)           | 科幻     |  |  |
|             |                  | ETHNIC民族乐器            |        |  |  |
| 105         | 104              | SITAR                 | 西塔尔    |  |  |
| 106         | 105              | BANJO                 | 班卓琴    |  |  |
| 107         | 106              | SHAMISEN              | 三弦     |  |  |
| 108         | 107              | GUZHENG               | 古筝     |  |  |
| 109         | 108              | KALIMBA               | 卡林巴    |  |  |
| 110         | 109              | BAGPIPE               | 风笛     |  |  |
| 111         | 110              | ERHU                  | 二胡     |  |  |
| 112         | 111              | SUONAI                | 唢呐     |  |  |
|             |                  | PERCUSSIVE打击乐器        |        |  |  |
| 113         | 112              | TINKLE BELL           | 响铃     |  |  |
| 114         | 113              | AGOGO                 | 啊果果    |  |  |
| 115         | 114              | STEEL DRUMS           | 钢鼓     |  |  |
| 116         | 115              | WOOOBLOCK             | 盒梆     |  |  |
| 117         | 116              | TAIKO DRUM            | 日本鼓    |  |  |
| 118         | 117              | MELODIC TOM           | 旋律鼓    |  |  |
| 119         | 118              | SYNTH DRUM            | 合成鼓    |  |  |
| 120         | 119              | REVERSE CYMBAL 反钹     |        |  |  |
|             |                  |                       |        |  |  |

| Voice<br>No | MIDI<br>No        | Name of Voice               | 中文名称 |  |  |  |
|-------------|-------------------|-----------------------------|------|--|--|--|
| 1           | SOUND EFFECT 效果音色 |                             |      |  |  |  |
| 121         | 120               | FRET NOSE 弦马杂音              |      |  |  |  |
| 122         | 121               | BREATH NOISE 呼吸音            |      |  |  |  |
| 123         | 122               | SEASHORE                    | 海滨   |  |  |  |
| 124         | 123               | BIRD TWEET                  | 小鸟叫声 |  |  |  |
| 125         | 124               | TELEPHONE RING              | 电话铃  |  |  |  |
| 126         | 125               | HELICOPTER                  | 直升飞机 |  |  |  |
| 127         | 126               | APPLAUSE                    | 喝彩   |  |  |  |
| 128         | 127               | GUNSHOT                     | 枪声   |  |  |  |
|             | 1                 | ORIENTAL VOICE              |      |  |  |  |
| 129         | 128               | KANONMONO                   |      |  |  |  |
| 130         | 129               | KANON STEREO                |      |  |  |  |
| 131         | 130               | KAWALA                      |      |  |  |  |
| 132         | 131               | KAWALAMX                    |      |  |  |  |
| 133         | 132               | ACCORDION & SAX             |      |  |  |  |
| 134         | 133               | MEY                         |      |  |  |  |
| 135         | 134               | UDLEGATO                    |      |  |  |  |
| 136         | 135               | UDTREMOLO                   |      |  |  |  |
| 137         | 136               | UDMIXED                     |      |  |  |  |
| 138         | 137               | ZURNA                       |      |  |  |  |
| 139         | 138               | ZURNAVIBRATO                |      |  |  |  |
| 140         | 139               | KAMAN                       |      |  |  |  |
| 141         | 140               | MEZMAR                      |      |  |  |  |
| 142         | 141               | MEZWED<br>MEZWDVIBBATO      |      |  |  |  |
| 143         | 142               | MEZWDVIBRATO                |      |  |  |  |
| 144         | 143               | SAX & STRING                |      |  |  |  |
| 145<br>146  | 144               | KAMAN & STRING              |      |  |  |  |
| 146         | 145<br>146        | STRINGLEGATO<br>STRINGMIXED |      |  |  |  |
| 148         | 147               | STRINGSTACAT                |      |  |  |  |
| 149         | 148               | ELECBAGLAMA                 |      |  |  |  |
| 150         | 149               | ELECBAGLAOKT                |      |  |  |  |
| 151         | 150               | ELEC.GUITAR                 |      |  |  |  |
| 152         | 151               | ELEC.GTR.OCT                |      |  |  |  |
| 153         | 152               | ACCO. & KAWALA              |      |  |  |  |
| 154         | 153               | FINGERBASS                  |      |  |  |  |
| 155         | 154               | UDTREMOL & STR              |      |  |  |  |
| 156         | 155               | KAWALA & STR                |      |  |  |  |
| 157         | 156               | ACCORDION                   |      |  |  |  |
| 158         | 157               | SAX                         |      |  |  |  |
| 159         | 158               | WAWAGITAR                   |      |  |  |  |
| 160         | 159               | ACCO-SAX & KAN              |      |  |  |  |
| 161         | 160               | ACCO. & STRING              |      |  |  |  |
| 162         | 161               | MEZMAR & ZURNA              |      |  |  |  |
| 163         | 162               | BRASS                       |      |  |  |  |
| 164         | 163               | SOLOTABLA                   |      |  |  |  |

### RHYTHM LIST

| No | Name       | 中文名     |
|----|------------|---------|
| 00 | 16BEAT1    | 16拍1    |
| 01 | 16BEAT2    | 16拍2    |
| 02 | 16BEAT4    | 16拍4    |
| 03 | 60SROCK    | 60年代摇滚  |
| 04 | 70SROC~1   | 70年代摇滚1 |
| 05 | 8-BEAT4    | 8拍4     |
| 06 | 8-BEAT5    | 8拍5     |
| 07 | 80SROC~1   | 80年代摇滚1 |
| 08 | 8BEAT2     | 8拍2     |
| 09 | BALROCK    | 舞会摇滚    |
| 10 | BAROQUE    | 巴洛克     |
| 11 | BEGUINE    | 贝津舞     |
| 12 | BLUES-~1   | 布鲁斯     |
| 13 | BLUES1     | 布鲁斯     |
| 14 | BOLERO     | 波莱罗舞曲   |
| 15 | BOOGIE     | 布吉乐     |
| 16 | BOOGIE2    | 布吉乐2    |
| 17 | BOSSA      | 波萨瓦尔    |
| 18 | CARIBBEA   | 加勒比节奏   |
| 19 | CHACHA     | 恰恰      |
| 20 | CHACHA2    | 恰恰2     |
| 21 | CHARLSTN   | 查尔斯顿舞   |
| 22 | CINGEN~1   | 阿拉伯舞曲   |
| 23 | CNTRDANC   | 乡村舞曲    |
| 24 | CNTRYWLZ   | 乡村华尔兹   |
| 25 | CONTRY-D   | 乡村舞曲    |
| 26 | COUNTR-R   | 乡村摇滚    |
| 27 | COUNTRY2   | 乡村音乐2   |
| 28 | CUMBIA     | 巴西舞曲    |
| 29 | DANCE      | 舞曲      |
| 30 | AYOUB      |         |
| 31 | MAKSUM     |         |
| 32 | MASMODIMIX |         |
| 33 | LAFMIX     |         |
| 34 | SAIDI      |         |
| 35 | SAIDIMIX   |         |
| 36 | NAWARI     |         |
| 37 | KATAKOFTI1 |         |
| 38 | KATAKOFTI2 |         |
| 39 | FALLAHI    |         |
|    |            |         |

| NO | Name        | 中文名 |  |  |  |
|----|-------------|-----|--|--|--|
| 40 | DALEONA     |     |  |  |  |
| 41 | SCHUBI1     |     |  |  |  |
| 42 | SCHUBI2     |     |  |  |  |
| 43 | WAHDAKABIRA |     |  |  |  |
| 44 | KARATCHI1   |     |  |  |  |
| 45 | KARATCHI2   |     |  |  |  |
| 46 | GORGINA     |     |  |  |  |
| 47 | CHAGGA      |     |  |  |  |
| 48 | HACHAH      |     |  |  |  |
| 49 | SAMAI10/8   |     |  |  |  |
| 50 | ZAFFA MIX   |     |  |  |  |
| 51 | BOUNAWARA   |     |  |  |  |
| 52 | FAZZENI     |     |  |  |  |
| 53 | SAADAWI     |     |  |  |  |
| 54 | DANGDU      |     |  |  |  |
| 55 | SAMIRI      |     |  |  |  |
| 56 | ALSOUT1     |     |  |  |  |
| 57 | ALSOUT2     |     |  |  |  |
| 58 | KHEBETI     |     |  |  |  |
| 59 | BASTAH      |     |  |  |  |
| 60 | SAOUDI      |     |  |  |  |
| 61 | ALAMEK      |     |  |  |  |
| 62 | MAGRIBI6/8  |     |  |  |  |
| 63 | AFGHANI     |     |  |  |  |
| 64 | AFGHANI6/8  |     |  |  |  |
| 65 | IRANI6/8    |     |  |  |  |
| 66 | ROMAN9/8    |     |  |  |  |
| 67 | 5/8         |     |  |  |  |
| 68 | LAZ7/8      |     |  |  |  |
| 69 | HARMANDALI  |     |  |  |  |
| 70 | CIFTETELLI  |     |  |  |  |
| 71 | MISKET      |     |  |  |  |
| 72 | ANKARA      |     |  |  |  |
| 73 | HALAY 1     |     |  |  |  |
| 74 | HALAY 2     |     |  |  |  |
| 75 | HALAY 3     |     |  |  |  |
| 76 | WAHDA MIX   |     |  |  |  |
| 77 | ARABIC POP1 |     |  |  |  |
| 78 | ARABIC POP2 |     |  |  |  |
| 79 | SOLOTABLA   |     |  |  |  |
|    |             |     |  |  |  |
|    |             |     |  |  |  |

### **DRUM KITLIST**

| Sound No. | NAME     | DESCRIBTION                                                              |
|-----------|----------|--------------------------------------------------------------------------|
| 197       | Ayoub 1  | Drums ,Arabic clap, Sagat, Req,<br>Tabel 1, Daf, Tabla 1                 |
| 198       | Ayoub 2  | Gonga, Sagat, Drums, Tunisia<br>Tabla, Arabic clap                       |
| 199       | Ayoub 3  | Mazhar, Zarb, Iran Daf, Khaligi mix<br>kit                               |
| 200       | Ayoub 4  | Tabla 2, Req, Tunisia Tabla and Sagat, Drums                             |
| 201       | Ayoub 5  | Drums, Tabel 2, Daf 2, Khaligi Daf,<br>Sagat, Khaligi mix kit            |
| 202       | Ayoub 6  | Tabla 1, Tabla 2                                                         |
| 203       | Ayoub 7  | Wah wah guitarre, Arabic clap, Iraqi<br>kahschaba, Gonga, Zagat, Tabla 3 |
| 204       | Ayoub 8  | Khaligi mix kit, Mazhar, Iraqi<br>kahschaba, Tabel 2, Dangdou Tabla      |
| 205       | Ayoub 9  | Tabla 1, Tunisia Bandir and Tabla                                        |
| 206       | Ayoub 10 | Tabla 1, Req                                                             |
| 207       | Ayoub 11 | Khaligi mix kit, Bongo, Gonga                                            |

### **FUNCTION PARAMETERS**

|                   | TYPE                                 | PE DISPLAY RANGE/<br>SETTING |                                 | INSTRUCTION                                                                                                    |  |
|-------------------|--------------------------------------|------------------------------|---------------------------------|----------------------------------------------------------------------------------------------------|--|
| Pitch bend Roller |                                      | PITCHBEND                    | +/- 12<br>semitones             | It is used to simulate the pitch bend of natural instruments.                                                                                                    |  |
| Touch Response    |                                      | Grade 1                      |                                 | A very sensitive response is suitable for large range of dynamic performance. When playing on the keyboard with high strength, it voice with maximum volume.             |  |
| 1000              | птезропзе                            | Grade 3                      |                                 | A medium touch response.                                                                                                    |  |
|                   |                                      | Grade 5                      |                                 | A modest response. When playing with high strength or low strength, the difference is quite limited.                                                                     |  |
|                   | Reverb                               | REVERB                       | 01-08                           | It determines the Reverb Type, and its ON/OFF.                                                                                                    |  |
| Tuning            |                                      | TUNING                       | +/- 100 (ca. +/-<br>1 semitone) | It determines all the volume pitch of AWO56.                                                                                                    |  |
| Tı                | ranspose                             | TRANSPOSE                    | +/- 12<br>semitones             | It determines all the transpose of AWO56.                                                                                                    |  |
| F                 | Harmony                              | HARMONY                      | 00-08                           | It determines the harmony type and its ON/OFF.                                                                                                    |  |
|                   | ompaniment<br>volume                 | ACMP<br>VOLUME               | 0-127                           | It determines the accompaniment volume of AWO56.                                                                                                    |  |
|                   | Style<br>Mode                        |                              | 40-240                          | It determines the accompaniment tempo of AWO56 in order to make it suitable for your performance.                                                                        |  |
|                   | Song<br>Mode                         |                              | 40-240                          | It determines the tempo of demo songs.                                                                                                    |  |
|                   | The ON/<br>OFF of this<br>instrument | LOCAL                        | ON/OFF                          | It determines the ON/OFF of this instrument.  Press [+ / YES] and [- / NO] to turn on / off this instrument.                                                             |  |
|                   | External<br>Clock                    | EXTERNAL                     | ON/OFF                          | It determines external or internal clock. Press [+ / YES] and [- / NO] to turn on / off the external clock.                                                              |  |
| MIDI              | Transmitting Initial Setting         | INIT SEND                    |                                 | It allows you save the initial data to other data (e.g. sequencer, computer or MIDI files).  Press [+ / YES] to send the data out; press [- / NO] to stop sending out.   |  |
|                   | Transmitting Bulks of Information    | BULKDUMP                     |                                 | It allows you save the important data to other data (e.g. sequencer, computer or MIDI files).  Press [+ / YES] to send the data out; press [- / NO] to stop sending out. |  |

### Arabian manual

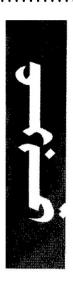

### \* ١ بدء التشغيل

تجدون في هذا الفصل تعليمات حول بعض الوظائف الاساسية التي تساعدكم على التعرف الفورى على الجهاز .

### التشغيل والعمليات الاولية

یکن تشغیل جهاز AYOUB AWO 56 بطریقتین مختلفتین :

١- بواسطة البطاريات - وذلك بوضع مجمعة بطاريات في المكان المخصص لها. او

٢- بواسطة التيار الكهربائي بعد وصل قابس المحول الاختياري في المكان

المخصص له في اللوحة الخلفية لجهاز 56 DC 12.V) AYOUB AWO ووصل الطرف الاخر بمقبس التيار الكهربائي.

### طاقة البطاريات

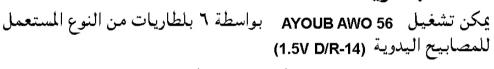

١- اقلب الجهاز بانتباه وافتح غطاء مخزن البطاريات.

٢- ضع البطاريات في مكانه حسب العلامات المبنيه (انتبة للاقطاب + ،-).

٣- اغلق الجهاز.

٤- اعد قلب الجهاز الى الوضع الصحيح.

### الطاقة الكهربائية

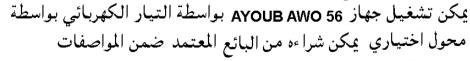

التقنية التالية: DC 12V

يمكن استعمال محول الطاقة الكهربائية حتى لو كانت البطاريات موضوعة في مخزنها. تنبيه: يجب استعمال محول طاقة كهربائية من النوع الصحيح، الذي يعرضه البائع المعتمد حيث استحصلت على الجهاز، لأن هناك الكثير من المحولات الشبيهة شكلاً التي قد تشكل خطراً على الجهاز والمستخدم.

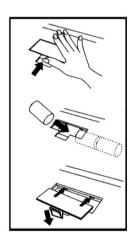

**DC 12V** 

### مفتاح التيار

اضغط هذا المفتاح (موجود على شمال لوحة التحكم) لتشغيل الجهاز. في هذه المرحلة جهاز AYOUB AWO 56 جاهز للعزف. اضغط المفتاح مرة اخرى لايقاف الجهاز عن العمل.

عملية بدء التشغيل الاساسية لـ AYOUB AWO 56

001 GRAND PIANO NOML TEMPO 066 شاشة عرض بدء التشغيل

عندما تشغل الجهاز للمرة الاولى، يظهر على الشاشة:

### اختيار الاصوات المفردة من قسم الاصوات و الايقاعات

VOICE STYLE صورة رقم(١) لائحة الاصوات و الايقاعات

VOICE ١- ٨ لوحة الاصوات

مؤلفة من ٢٤ صوت و٢٤ ايقاع

منقسمين الى قسمين: A - B

لائحة الاصوات و الايقاعات

B -Y لوحة الايقاعات | <sup>VOICE</sup>

عكن اختيار الاصوات بطريقتان مختليفتان:

### الطريقة الأولى:

يمكنك اختيار صوت (شرقى او غربى) مباشرة من قسم لوحة الاصوات.

اضغط على زر VOICE اضغط مثلاً المفتاح الموافق لصوت قانون (مفتاح رقم ١٤)

اعزف الآن سوف تسملح صلوت قانون ١.

استعمل نفس الاسلوب لاقسام لوحة المفاتيح الاخرى.

### الطريقة الثانية:

### اضغط على مفتاح

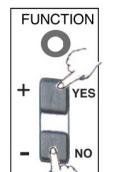

بواسطة المفتاح (+ ،-) يمكنك اختيار صوت شرقى او عربي. انظر الى الصورة رقم (٢) :

الاصوات الغربية تبدأ من: ١٠١ الى ١٢٨

الاصوات العربية تبدأ من : ١٢٩ الى ١٦٤

الاصوات الصينية تبدأ من: ١٦٥ الى ١٨٩

الات الايقاع الغربية تبدأ من :١٩٠ الى ١٩٦

الات الايقاع العربية تبدأ من :١٩٧ الى ٢١٠

الات الايقاع الصينية: ٢١١

اختيار الايقاعات من لائحة الاصوات و الايقاعات.

يكن اختيار الايقاعات بطريقتين مختليفتين:

الطريقة الأولى:

للتحويل من لوحة الاصوات الى لوحة الايقاعات.

اضغط على مفتاح | VOICE | يضاء الضوء الاحمر | VOICE

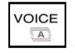

اضغط على مفتاح الضغط مثلاً المفتاح المرافق لايقاع MAKSUM (مفتاح رقم ٥)

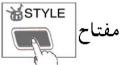

اعزف الآن سوف تسمع ايقاع المقسوم ( MAKSUM

استعمل نفس الاسلوب لاقسام لوحة المفاتيح الاخرى.

### التحكم بارتفاع وانخفاض الاصوات المبرمجة في الايقاعات

للتحكم بارتفاع وانخفاض الاصوات المبرمجة في الايقاعات.

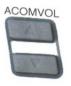

اضغط مفتاح

### التحكم بسرعة الايقاع

للتحكم بسرعة الايقاع.

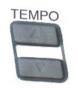

استعمال الدواسة (اكسيريشن بيدال)

هذه الدواسة لليد اليمني تتحكم بارتفاع و انخفاض الصوت.

طريقة توصيل الدواسة (اكسبريشن بيدال)

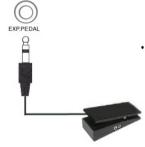

اوصل الدواسة في القابس المناسب خلف الالة

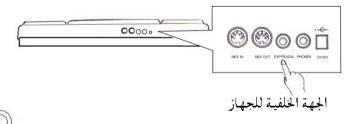

### مخرج الصوت ( PHONES )

معد لوصل الجهاز بجهاز معالجة صوت خارجي (مضخم،جهاز ستيريو منزلي،مازج، استعمل شريطاًخاصاً مجهز بـ Jack Stereo من جهة و Jack Mono عدد ۲

من الجهة المقابلة.

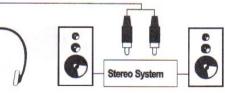

ادخال سماعات الرأس في المقبس يلغي مكبرات الصوت الداخلية ويسمح بالاستماع الخاص.

٤٨ السلم الشرقي

# المقامات الشرقيه المبرمجه:

| أو بياتي الري   | <<<<=====>>>>                           | E+B   | (C)    | راست الدو   |
|-----------------|-----------------------------------------|-------|--------|-------------|
| أو بياتي الري#  | <<<< <del>=======&gt;&gt;&gt;&gt;</del> | F+C   | (C#)   | راست الدو#  |
| أو بياتي المي   | <<<<======>>>>                          | F#+C# | (D)    | راست الري   |
| أو بياتي الفا   | <<<<=====>>>>                           | G+D   | (D#)   | راست الري # |
| أو بياتي الفا # | <<<======>>>>                           | G#+D# | ŧ (E)  | راست المي   |
| أو بياتي الصول  | <<<======>>>>                           | A+E   | (F)    | راست الفا   |
| أو بياتي الصول# | <<<<======>>>>                          | A#+F  | (F#)   | راست الفا # |
| أو بياتي لا     | <<<======>>>>                           | B+F#  | (G)    | راست الصول  |
| أو بياتي لا#    | <<<======>>>>                           | C+G   | (G#) # | راست الصول  |
| أو بياتي السي   | <<<<======>>>>                          | C#+G# | (A)    | راست لا     |
| أو بياتي الدو   | <<<<=====>>>>                           | D+A   | (A#)   | راست لا #   |
| أو بياتي الدو#  | <<<<=====>>>>                           | D#+A# | (B)    | راست السي   |

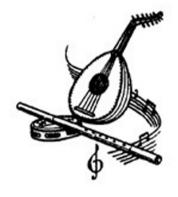

|   | _ ~ \ \ \ \ \ \ \ \ \ \ \ \ \ \ \ \ \ \            |            |                                                              |                                                                                                    |                                      |
|---|----------------------------------------------------|------------|--------------------------------------------------------------|----------------------------------------------------------------------------------------------------|--------------------------------------|
| 4 | ان المقامات                                        | أدلة المقا | درجة<br>الركوز                                               | اسم المقام الفرعي                                                                                                    | المقام الأساسي                       |
|   | ٥٠٤ ١٠٤ ١٠٤ ١٠٩ ١٠٩ ١٩٩                            |            | س <i>ي</i> b<br>فا                                           | شوق أفزا<br>جهاركاه                                                                                                    | مقام عجم<br>(ماجور)                  |
|   | (4) (4)  - ( ( ( ( ( ( = & ( ( ( ( ( ( ( ( ( ( ( ( |            | ری<br>دو<br>دو<br>دو<br>صول<br>صول<br>صول<br>دری<br>دو<br>دو | بوسلیك جدید<br>بوسلیك<br>نهاوند كردي<br>نهاوند كبير<br>نهاوند مرصع<br>عشاق مصري<br>عشاق مصري<br>طرائر<br>طرائر<br>الحصار | مقام نهاوند<br>(مینور)               |
|   | + b. b. s. c. c. c. c. c. c. c. c. c. c. c. c. c.  |            | دو<br>لا<br>دو                                               | حجاز کارکره<br>شوق طرب<br>طرز نوین<br>شاهناز کردي                                                                        | مقام الكرد<br>برتكز على ثالث الماجور |
|   | - 1 < 1 < 1 = e- «                                 | 12 b       | دو<br>صول<br>رئ<br>فا<br>سي <b>5</b><br>دو                   | حجاز کار<br>سد عربان<br>سوردل<br>شاهناز<br>جهار کاه ترکي<br>آويج آرا<br>زنجران                                           | مقام الحجاز<br>برنكز على خامس الينور |
|   | 1 7 7 5 5 7 7 : 8° (c                              | <b>*</b>   | دو<br>دو<br>دو<br>دو<br>صول<br>دو<br>ری                      | مقام کردان<br>مقام ماهور<br>مقام سوزدل آرا<br>ساز کار<br>سوزناك<br>یکاه(مجلس افروز)<br>نیشا بورك<br>اصفهان               | مقام راست                            |
|   | * * * £ £ £ £ £ ; ; ; ; ; ;                        |            | ری<br>ری<br>لا<br>ری                                         | الحسینی، اللحیر<br>طاهر عرضیار<br>حسینی کلعزار<br>عشاق ترکي<br>حسیني عشیران<br>قارجغار (شوری)                            | مقام بیات <i>ي</i>                   |
| 1 | المودوع عرفيا)                                     |            | رى                                                           | صبا زمزمة                                                                                                    | صبا                                  |
|   | * * * * * * * * * * * * * * * * * * *              |            | <b>444444</b>                                                | مقام هزام<br>مقام عراق<br>مقام عراق<br>مقام بسته نكار<br>مقام شعار<br>مقام مستعار                                        | مقام سیکاه                           |
|   |                                                    |            |                                                              |                                                                                                    |                                      |

# Troubleshooting

| Problems                                                                                | Possible Causes and Solutions                                                                                                    |
|-----------------------------------------------------------------------------------------|----------------------------------------------------------------------------------------------------|
| When the AWO56 is turned on or off, a popping sound is temporarily produced.            | This is normal and indicates that this instrument is receiving electrical power.                                                                                                    |
| When using a mobile phone, noise is produced.                                           | Using a mobile phone in close proximity to the AWO56 may produce interference. To prevent this, turn off the mobile phone or use it further away from the AWO56.                                                          |
| There is no sound even when the keyboard is played or when a song is being played back. | Check that nothing is connected to the PHONES/OUTPUT jack on the rear panel. When a set of headphones is plugged into this jack, no sound is output.                                                                      |
| The sound of the voices or rhythms seems unusual or strange                             | The battery power is too low. Replace the batteries.                                                                                                    |
| The accompaniment does not sound properly.                                              | Make sure that the Accompaniment Volume is set to an appropriate level.                                                                                                    |
| The voice chosen does not sound properly, or the volume is too low.                     | Make sure the settings are appropriate: master volume, dual balance                                                                                                    |
| Not all of the voices seem to sound, or the sound seems to be cut off.                  | The AWO56 is polyphonic up to a maximum of 64 notes. If the Dual voice is being used and a style or song is playing back at the same time, some notes/sounds may be omitted (or "stolen") from the accompaniment or song. |
| The sound of a voice changes from note to note.                                         | This is normal. The AWM tone generation method uses multiple recordings (samples) of an instrument across the range of the keyboard; thus, the actual sound of the voice may be slightly different from note to note.     |

### **TECHNICAL SPECIFICATIONS**

### Keyboard:

●61-key, standard touch response

#### Voice:

- 36 Oriental voices, 25 Chinese voices and 128 GM voices.
- Maximum polyphony: 64
- Western percussion:1~8 group
- Oriental drumkit:1~11 group
- volume:00~127
- octachord:-2~2
- phasic:-7~7
- keyboard split: left hand and right hand voice
- DSP reverb styles:8 styles
- DSP chorus styles:8 styles
- The DSP reverb and chorus sending level:00~127
- The DSP reverb and chorus return level:00~127

#### Accompaniment:

- 50 Oriental styles and 30 western styles
- Normal play, keyboard split, single finger chord and fingered chord

#### Function:

● Demo, Voice, Style, Style volume, Touch, Regist Memory, Bank, Record, Reverb, Sustain, Touch, Pitchbend, transpose, Tune, Metronome, Arabic Scale

#### Display:

- 122\*50mm large LCD screen MIDI function
- receive and sending

### Auxiliary port

direct Input, earphone/auxiliary output,
 expression pedal, MIDI In & Out

#### Power output

- 5W\*2(used with special DC power supply)
- lacktriangle earphone/auxiliary output: the resistance output: 32  $\Omega$  .
- loudspeaker
- lacktriangle12cm\*2 the resistance output 4  $\Omega$

#### **Battery**

6 batteries with model R14 or other

batteries with the same type

#### Voltage

 $\bullet$  DC 8  $\sim$  14V

#### **Packing Measurement**

● 1030(L)\*420(W)\*190(H) mm

#### Gross Weight

● 10kg

#### Net Weight

8kg

#### Complimentary Accessory

- music stand
- owner's manual
- Warranty card
- power supply adaptor

<sup>\*</sup>The Specifications are subject to change without notice.

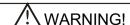

INDOOR USE ONLY! PREVENT IT FROM BEING CAUGHT IN RAIN! DO NOT DISSEMBLE IT BY YOURSELF!

# **AW056 OWN**